日本人学部生 (新制度)

令和 6 年 1 月 31 日現在

#### 令和 6 年度前学期

#### **高等教育の修学支援新制度における授業料免除申請要項**

【私費外国人留学生**以外**の**学部生(**令和 <sup>5</sup> 年度以前入学者) 対象】

―はじめに―

- ◆公平・公正を期するため、授業料免除・徴収猶予の申請期限は厳守ください。*いかなる理由があっても、申請期 限後の申請は一切受け付けません。*
- ◆授業料免除の申請は、**学期ごとの申請が必要**です。前年度後学期分の減免が本制度にて決定していた場合でも、 必ず前学期分授業料免除の継続申請をしてください。
- ◆授業料免除等申請後に不備、不足書類があった場合、書類の再提出を依頼することがあります。**大学の指定する 再提出期限を厳守してください。**
- ◆授業料免除等申請の申請者は学生本人です。本学を卒業後、就労の場や生活の場では様々な手続きを自ら行うこ とが求められます。皆さんの自立性を促すため、本授業料免除等申請はご自身で行ってください。保護者等、学 生の皆さん以外の人による提出、質問、お問い合わせは原則としてご遠慮いただきますよう、よろしくお願いし ます。

- 目 次 -

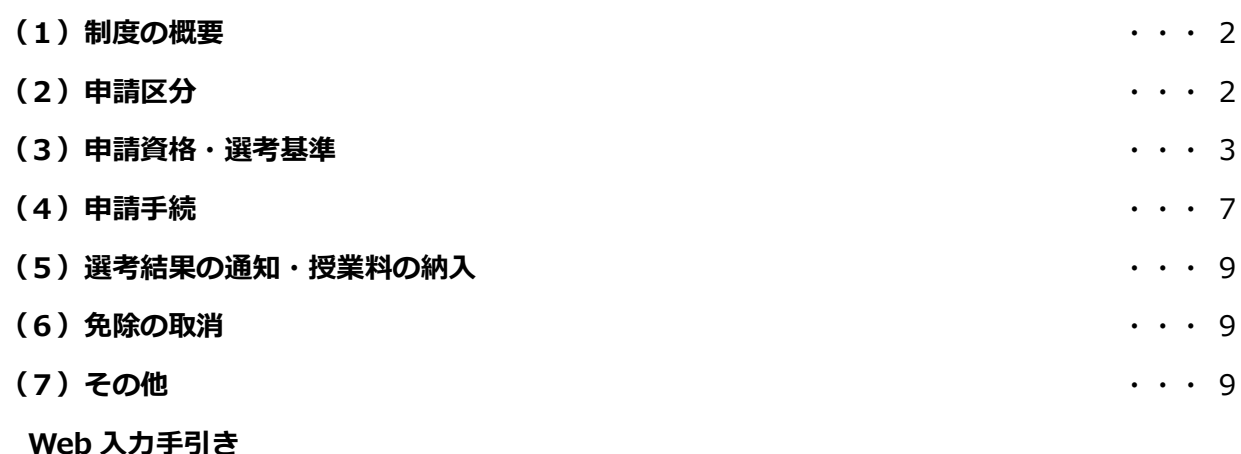

<問合せ先・提出先> 〒606-8585 京都市左京区松ヶ崎橋上町1番地 京都工芸繊維大学 学生支援・社会連携課経済支援係 ℡ 075(724)7143/7150(土日及び祝日を除く 8:30~17:00) E-mail shogaku@jim.kit.ac.jp **※授業料免除等申請者に対し、大学から個別に電話、メール連絡する場合があります。上記からの 連絡には応答するようにしてください。**

#### **(1)制度の概要**

**高等教育の修学支援新制度(以降:修学支援新制度)**

授業料減免と日本学生支援機構による給付型奨学金がセットになった制度です。日本学生支援機構給付奨 学金の判定に基づき、授業料の「全額」、「3 分の 2」、「3 分の 1」又は「4 分の 1(多子世帯)」が免除され、 併せて給付型奨学金が支給されます。

学業基準、家計基準等の**要件を満たす人全員について、授業料が減免され、給付奨学金が支給されます。** 令和 6 年度からの奨学金制度改正により、**多子世帯の中間層に支援が拡大**されます。詳細[はこちらを](https://www.gakumu.kit.ac.jp/ebbs/files/00008638.pdf)ご確 認ください。

※修学支援新制度については下記の日本学生支援機構の HP もご確認ください。

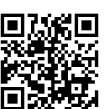

- ・新制度の申込資格・選考基準… https://www.jasso.go.jp/shogakukin/kyufu/shikaku/zaigaku.html
- ・支援区分の確認(進学資金シミュレーター)… https://shogakukin-simulator.jasso.go.jp/

※本制度による授業料等減免又は給付型奨学金のいずれか一方でも受ける場合、日本学生支援機構の第一種奨 学金(無利子)の利用にあたって当該奨学金の貸与上限額が調整されます。貸与上限額の詳細は下記の日本 学生支援機構の HP をご確認ください。

https://www.jasso.go.jp/shogakukin/seido/kingaku/1shu/2019ikou.html

#### **(2)申請区分**

#### **A. 今回はじめて修学支援新制度の申請を行う人(これまでに修学支援新制度に申請し、基準を満たさ ず不採用となった人を含む)**

令和 6 年度前学期から新たに修学支援新制度の支援を受けることを希望する場合、給付奨学金と授業料 免除それぞれにおいて申請が必要です。正当な理由なく**給付奨学金の申請を行わない場合、授業料等減 免申請も取り下げられたものとして取り扱います。**

Step1 授業料免除申請 → 毎年学期ごとに申請 **※今回の手続き** ↓ Step2 給付奨学金申請 → 4月実施予定。詳細は、決定しだい学生情報ポータル掲載予定。 ↓ 修学支援新制度新規申請完了!

#### **B. すでに修学支援新制度の対象者として採用されている人**

令和 6 年度前学期も継続して修学支援新制度の支援を受けるためには、授業料免除と給付奨学金のそれ ぞれにおいて継続手続きが必要です。

Step1 給付奨学金**継続**申請 → 毎年 12 月~1 月実施 **※**受付は終了しました。 ↓ Step2 授業料免除**継続**申請 → 毎年学期ごとに申請。**※今回の手続き** ↓ 修学支援新制度継続申請完了! ※継続申請を行わない場合、支援が停止されます。

**A** に該当する場合 → 3 ページ 「(3)申請資格・選考基準」 へすすむ **B** に該当する場合 → 7ページ 「(4)申請手続 | へすすむ

#### **A. 今回はじめて修学支援新制度の申請を行う人(これまでに修学支援新制度に申請し、基準を満たさ ず不採用となった人を含む)**

#### **申請要件**

令和 6 年度に学部に在籍する学生のうち、下記(1)、(2)のいずれも満たす人。

- (1)大学への入学時期等に関する資格
	- 3 年次編入学生**以外**の人
		- ・高校等を卒業した翌年度末から 2 年の間に大学へ入学した人
			- 例)○ 令和4年3月高校卒業→令和6年4月に本学へ入学
				- × 令和 3 年 3 月高校卒業→令和 6 年 4 月に本学へ入学
		- ・高卒認定試験受験資格を有した年度(16 歳となる年度)から 5 年を経過しない間に高卒認定試験 に合格し、合格後 2 年の間に大学へ入学した人
		- ・個別の入学資格審査を経て大学へ入学を認められた場合、入学時の年齢が 20 歳以下の人
	- 3 年次編入学生
		- ・高校等(\*)を卒業した翌年度末から 2 年の間に、本学に編入学する前に在学していた学校へ入学 し、その後卒業又は修了してから、本学へ 1 年以内に編入学した人
		- (\*高等専門学校の場合、第 1 学年から第 3 学年までを指す。)
			- 例)○ 令和 2 年 3 月高校卒業→令和 4 年 4 月に A 大学へ入学し、令和 6 年 3 月に 2 年次修了 →令和 6 年 4 月に本学へ編入学
				- × 平成 31 年 3 月高校卒業→令和 3 年 4 月に A 大学へ入学し、令和 5 年 3 月に 2 年次修了 →令和 6 年 4 月に本学へ編入学
- (2)国籍・在留資格に関する資格

以下のいずれかに該当する人(外国人留学生は対象外)

- ・日本国籍を有する人
- ・法定特別永住者
- ・在留資格が、「永住者」、「日本人の配偶者等」又は「永住者の配偶者等」である人
- ・在留資格が、「定住者」で、日本に永住する意思がある人

ただし、次のいずれかに該当する人については、選考の対象となりません。

- ・令和 5 年度後学期分の授業料を滞納している人
- ・申請書類の提出後、大学から別途追加書類の提出を求められたが、指定された期日までに提出しなかっ た人(日本学生支援機構給付奨学金の申請を行わなかった人を含む)
- ・在籍期間(休学期間を除く)が最短修業年限を超えている人
- ・過去に本学において停学(3ヶ月以上又は期限の定めのないもの)の懲戒処分を受けた人
- ・過去に本学で入学料又は授業料が減免され、偽りその他不正の手段により免除を受けたことが判明し、 免除が取り消された人
- ・過去に本学で授業料が減免され、著しい学業不振により免除が取り消された人

#### **家計基準**

申請者とその**生計維持者(注**)について、下記の<収入基準>、<資産基準>のいずれも満たすこと。

#### **(注)「生計維持者」の考え方について**

父母がいる場合は、原則として**父母(2 名)**が「生計維持者」となります。

その他の主な事例における生計維持者の考え方は以下のとおりです。

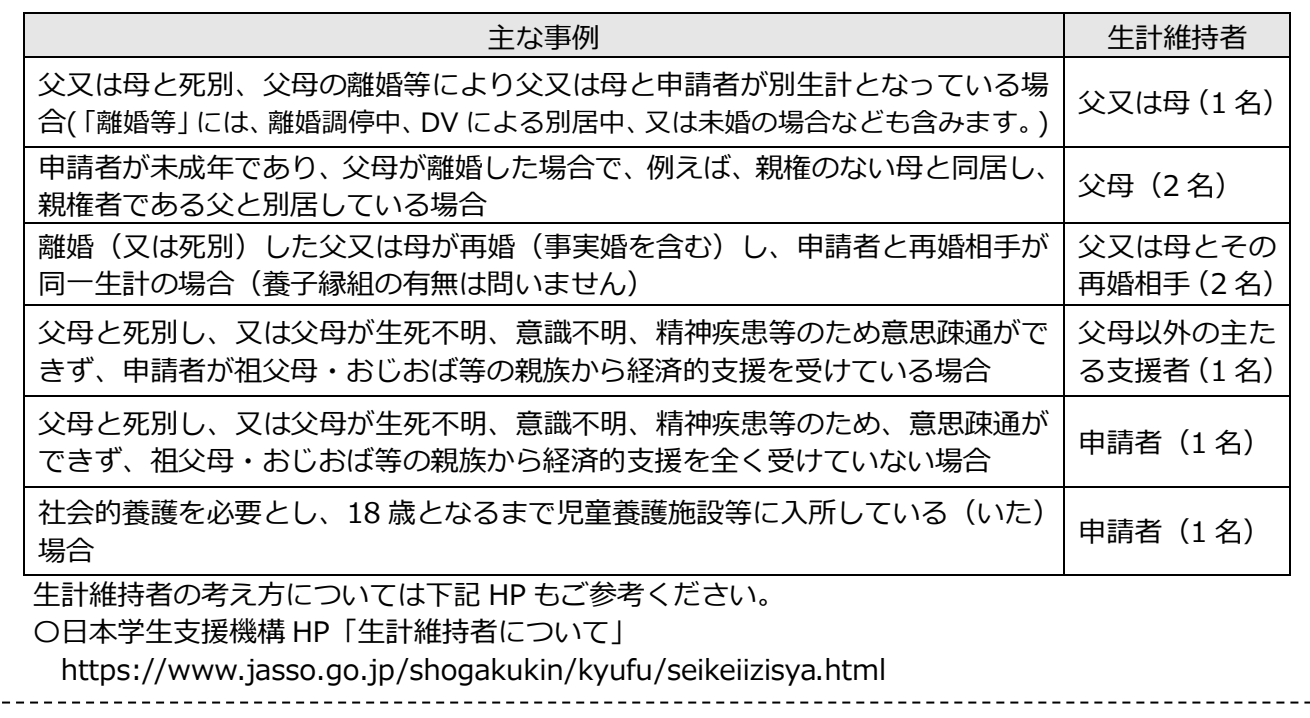

#### **<収入基準>**

申請者及び生計維持者について、以下の基準を満たすこと。

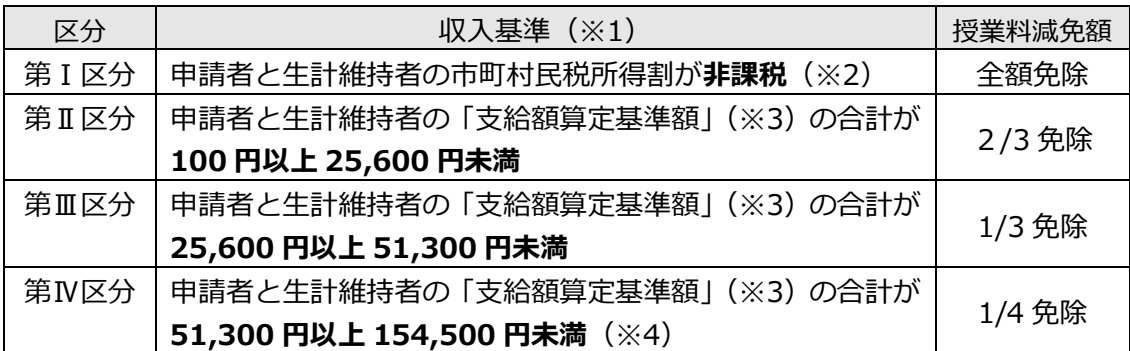

- (※1)令和 4 年 1 月から 12 月の収入に基づく課税情報により算出されます。
- (※2)ふるさと納税、住宅ローン控除等の税額控除の適用を受けている場合、現在非課税であっても区分に該 当しない場合があります。
- (※3)**支給額算定基準額(a)=課税標準額×6%-(調整控除額+調整額)(b)(100 円未満切り捨て)**
	- (a) 市町村民税所得割が非課税の人は、(※1)の場合を除き、この計算式にかかわらず、支給額算定基 準額が 0 円となります。
	- (b) 政令指定都市に対して市民税を納税している場合は、(調整控除額+調整額)に 4 分の 3 を乗じた額 となります。
- (※4)第Ⅳ区分は、扶養する子の数が 3 人以上である世帯(多子世帯)のみ対象です。

―収入基準の確認方法―

- 〈方法 1〉日本学生支援機構のシミュレーションサイトを利用する。 https://shogakukin-simulator.jasso.go.jp/(シミュレーション結果はあくまで目安です。)
- 〈方法 2〉市区町村で「課税標準額」「調整控除額」「税額調整額」が記載された課税証明書を取得し、自身で 支給額算定標準額を算出して確認する。(支給額算定基準額を算出するための「課税標準額」「調整 控除額」「税額調整額」は、課税証明書や所得証明書に必ず記載されているものではありません。証 明書発行の際、記載を依頼してください。)

#### **◆海外居住者等の所得判定について**

生計維持者が海外に居住している場合等、日本国内で住民税が課税されていない場合は、生計維持者の所 得証明書類等により判定します。

#### **◆家計急変者の所得判定について**

下記の(A) ~ (D)のいずれかの事由より家計が急変し、収入が減少した場合、家計急変者の収入状況 が申請時における最新の住民税情報に反映されないため、当該家計急変した生計維持者については、申請時 における収入から推算した年間所得額により判定します。

- (A)生計維持者が死亡
- (B)生計維持者が事故又は病気により、半年以上就労が困難な場合
- (C)生計維持者が失職した場合(非自発的失業\*に限る。)
	- (\*非自発的失業とは、雇用保険被保険者離職票(又は雇用保険受給資格者証)において、下記の離職理由コードの いずれかに該当する場合をいう。雇用保険非加入の生計維持者(会社経営者等)の失職は該当しません。)

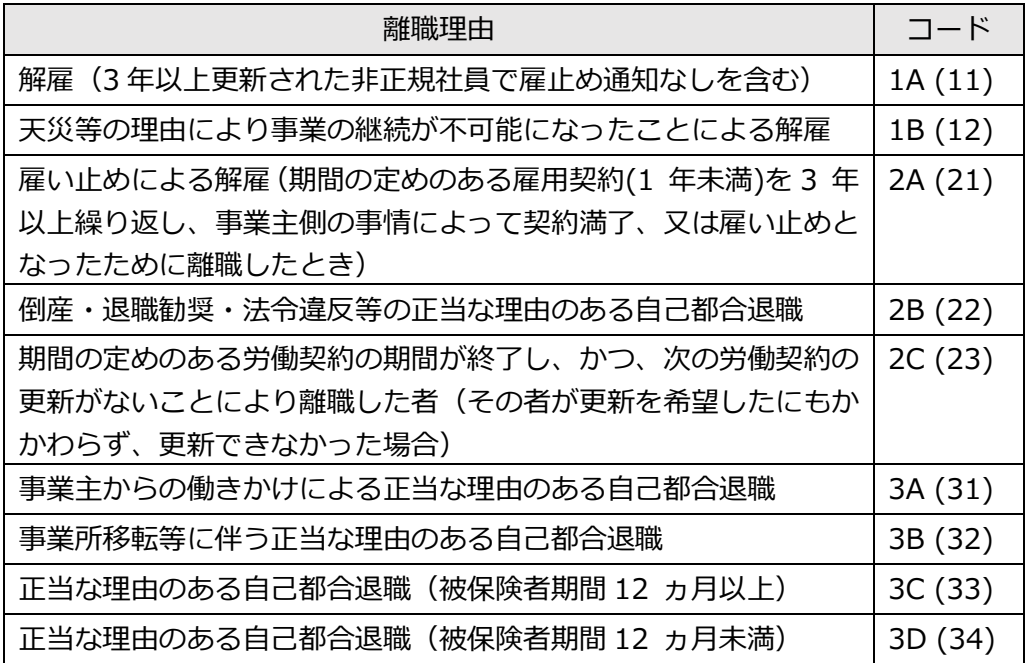

- (D)生計維持者が震災、火災、風水害等に被災し、次のいずれかに該当
	- i)上記(A)~(C)のいずれかに該当
	- ⅱ)被災により、生計維持者が生死不明、行方不明、就労困難など世帯収入を大きく減少させる事由 が発生
- ※家計急変者として申請する場合、家計急変の事由が発生したときから3か月以内(新入生の場合は、進学後 3か月以内)に申し込む必要があります。家計急変事由発生より3か月を経過している場合は、通常の申請 となります。

#### **<資産基準>**

申請者と生計維持者(2 人)の資産額(※)の合計が **2,000 万円未満**(生計維持者が 1 人のときは **1,250 万円未満**)であること

※**資産:**現金や預貯金及びこれに準ずるもの(投資用資産として保有する金・銀等、有価証券)の合計額。 土地等の不動産は含みません。なお、資産に関する証明書(預金通帳のコピー等)の提出は不要です。

#### **学業基準**

#### **◆令和 6 年度申請に係る学業基準(前学期分・後学期分共通)**

令和 5 年度末の成績において、以下に該当する場合、学業基準を満たしていると判断します。

#### ◎令和 5 年度以前入学生

次の1)、2)のいずれかに該当する場合。

ただし、修業年限で卒業できないことが確定している人、又は履修科目の授業への出席率が 5 割以下の人は、 選考対象となりません。(休学歴のある人は、実質相当年次に在籍するとみなします。)

1) 所属課程内における GPA (累積) 順位が上位 1/2 の範囲に属し、かつ、修得した単位数等が下表の 条件を満たすこと

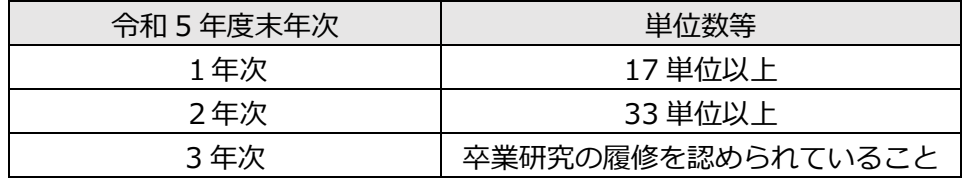

2)修得した単位数等が下表の条件を満たしており、かつ、将来、社会で自立し、活躍する目標を持って 学修する意欲を有していることが、学修計画書により確認できること

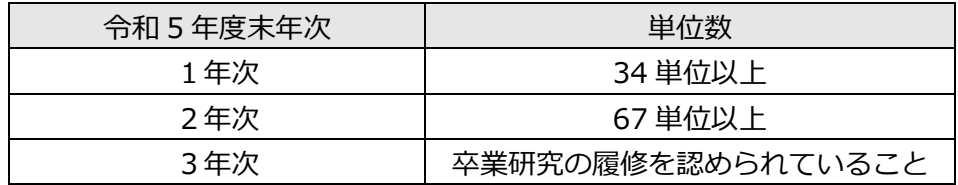

#### **◆(参考)令和 7 年度以降の継続申請に係る学業基準**

令和 6 年度の申請状況により、学業基準が異なります。

#### **① 令和 6 年度に修学支援新制度の対象者として採用された人**

学年末の学業成績が、下表「廃止」区分の学業成績の基準の**いずれかに該当**する場合、学業基準を満た していないと判断され、**翌年年度以降、選考対象となりません。**

また、学年末の学業成績が下表「警告」区分の学業成績の基準のいずれかに**連続して該当した**場合も、 **その翌年度以降、選考対象となりません。**(休学歴のある人は、実質相当年次に在籍するとみなします。)

(例:令和 5 年度末の GPA 順位が下位 4 分の 1(警告 1 回目) 令和 6 年度末の出席率が 8 割以下(警告 2 回目)→令和 7 年度以降、授業料減免の対象外)

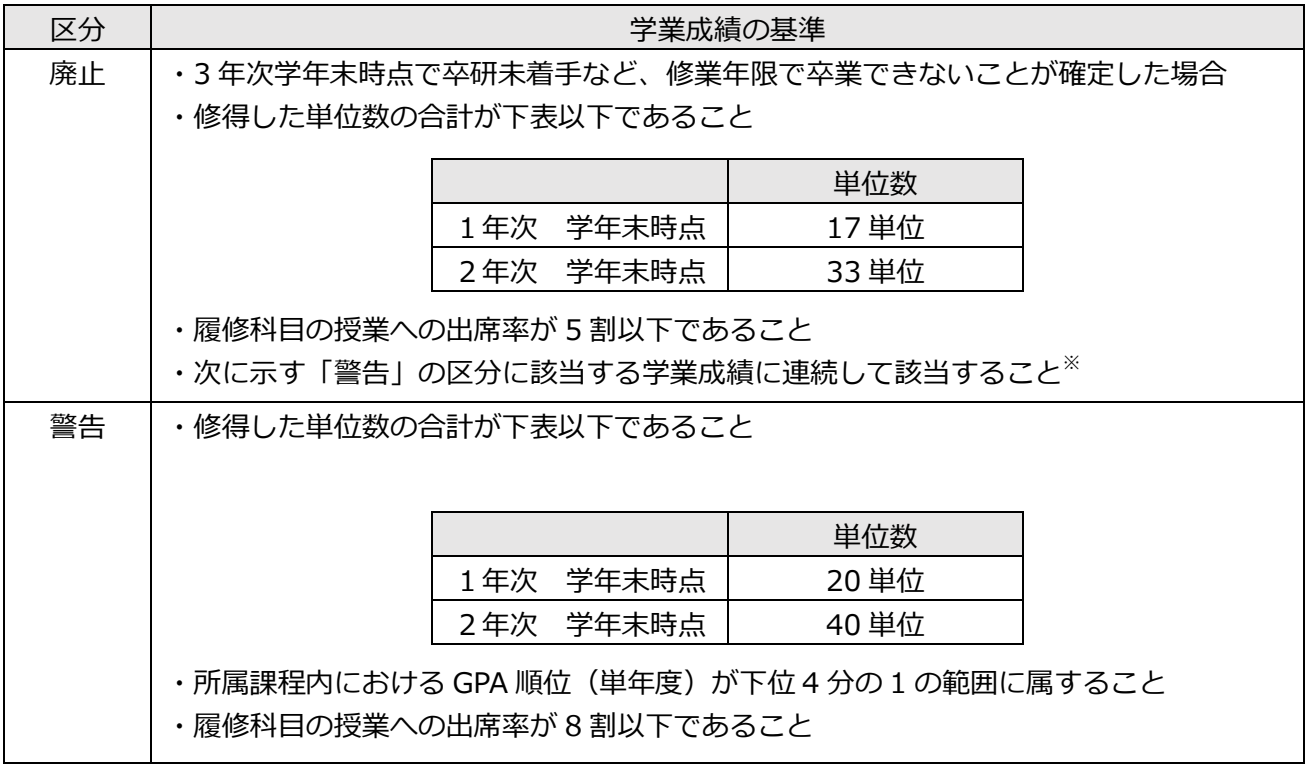

※2 回目の「警告」の理由が、「所属課程内における GPA 順位(単年度)が下位 4 分の 1 の範囲に属すること」 のみによる場合は「停止」となります。この場合、「停止」後最初の適格認定(学業)において、「警告」又 は「廃止」に該当しない場合は、次の学年(修業年限内に限る)から再度支援を受けることが可能です。

### **② 令和 6 年度に修学支援新制度の対象者として採用されなかった人(申請しなかった人を含む)**

6 ページ「◆令和 6 年度申請に係る学業基準(前学期分・後学期分共通)」の学業基準に同じ

#### **(4)申請手続**

申請には、**「1.Web 入力」**と**「2.申請書類提出」**の両方が必要です。必ずそれぞれの申請期間内に Web 入 力と申請書類提出を完了してください。事情にかかわらず期間後は申請できません。

#### **<申請の流れ・期限>**

申請書類提出は、①窓口持参、②郵送のいずれかの方法により提出してください。

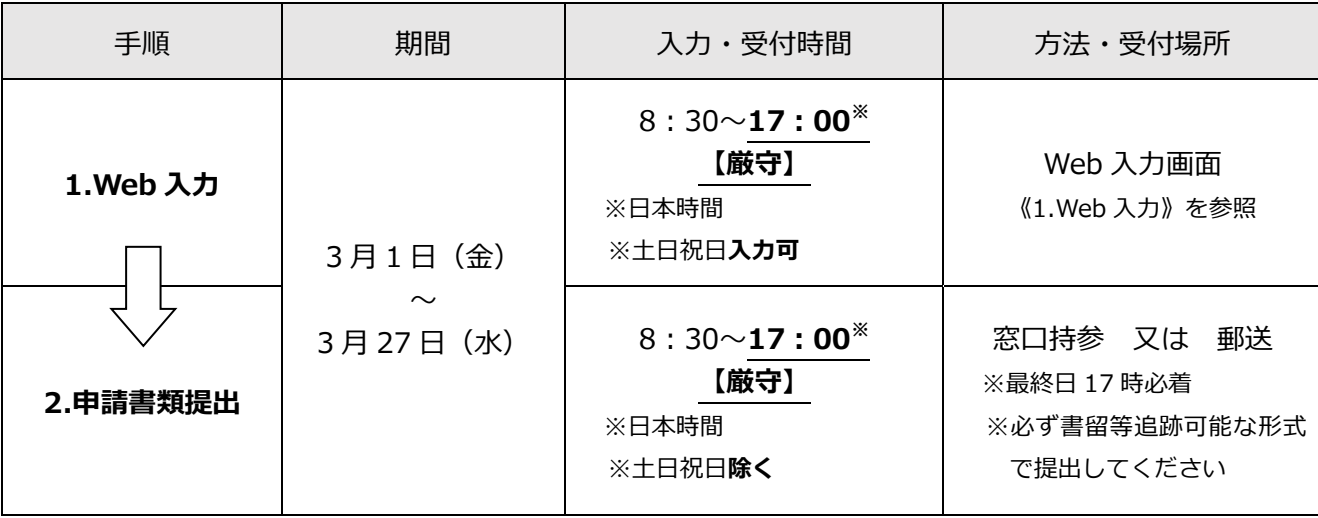

#### **《1.Web 入力》**

本要項の最終ページ以後の Web 入力手引きを参照のうえ情報を入力してください。Web 入力画面には 学務課 HP (マイページ) からアクセスしてください。( https://portal.student.kit.ac.jp/ead/ )

注意事項

- ・申請者側の PC・ネットワーク環境の不備により Web 入力が完了しなかった場合の責任は一切負えま せんので、余裕をもって Web 入力を完了させてください。
- ・Web 入力は、たとえ登録中でも締切時刻になれば申請システムは終了し、以後は登録できません。
- ・Web 入力完了後(登録完了のダイアログが表示された後)は Web から内容の訂正ができませんので、 訂正が必要な人は、令和 6 年 3 月 29 日(金)17:00 までに学生支援・社会連携課経済支援係 (shogaku@jim.kit.ac.jp)までメールご連絡ください。

#### **《2.申請書類提出》**

Web 入力完了後、下記書類をダウンロードし、A4 サイズで印刷してください。

#### A:今回はじめて修学支援新制度の申請を行う人(これまでに修学支援新制度に申請し、基準を満たさず 不採用となった人を含む)

B:すでに修学支援新制度の対象者として採用されている人

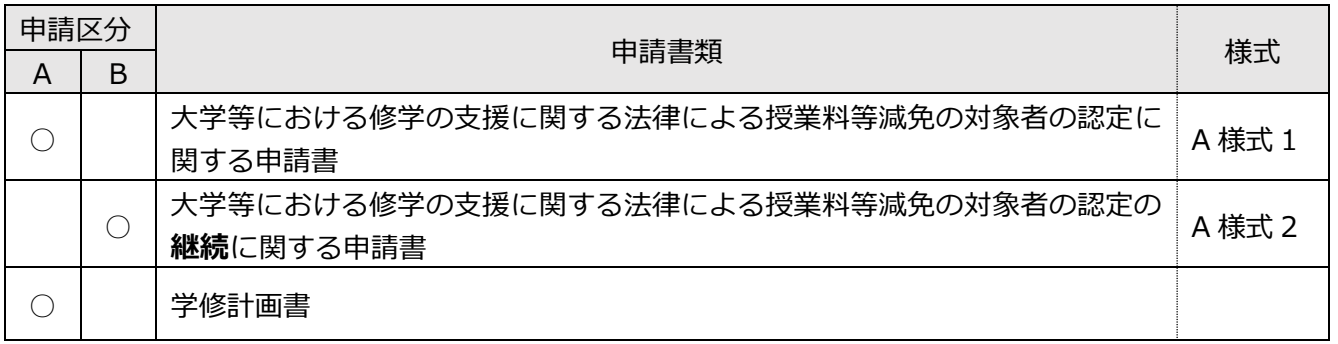

注意事項

- ・web 入力のみでは申請は完了しません。必ず申請書類一式を提出してください。
- ・窓口に提出する場合、封筒に封入する必要はありません。必要書類のみ持参してください。
- ・郵送により提出する場合は、必ず書留等追跡可能な形式で提出してください。追跡可能な形式以外で提 出した場合、書類の未着・紛失等について、大学は一切責任を負いません。また、申請期間最終日の 17 時以降に届いた書類は受け付けられません。

#### **<申請にあたっての注意事項>**

- ・申請書類受領後、大学から申請書及び証明書類に記載された事項(収入の内容、家族構成等)について 質問・確認することがありますので、学生は、家庭の状況を説明できるように準備しておいてください。
- ・申請期間は厳格に取り扱います。必ず期間内に入力・提出してください。
- ・申請書類提出後に、申請理由等を明らかにするために照会や追加書類の提出を指示することがあります ので、連絡を受けた場合は速やかに対応してください。

申請要項の配付

申請要項は学生情報ポータル及び本学ホームページから各自でプリントアウトするか、学生支援・社会連携 課事務室前にも配架しますので、ご希望の方法で入手してください。

○学生情報ポータル ( https://www.gakumu.kit.ac.jp/ead/ead portal/)

○本学ホームページ>学生生活>生活支援>入学料および授業料免除・徴収猶予 (https://www.kit.ac.jp/campus\_index/life\_fee/)

#### **<選考結果の通知>**

#### ・通知予定日

- 令和 6 年 7 月下旬頃(注)
- 注)結果通知時期は現時点での予定です。確定次第、学生情報ポータルで結果通知日をお知らせします。

#### ・通知方法

《学務課 HP からダウンロード》

- ①結果通知期間中に学務課 HP (https://portal.student.kit.ac.jp/ead/) >「マイページ」>「各種申 請」の「入学料・授業料免除等申請」>「免除等結果通知」の詳細確認からダウンロードしてくださ い。
- ②①に加えて、免除判定結果が不許可又は一部免除の人は、上記ページの「授業料の納付方法の通知出 力」から、納付方法についての通知をダウンロードし、納付額や納付期限を確認してください。(た だし、複数の免除制度に申請した方で、ひとつでも判定結果が未確定の制度がある場合は、すべての 結果が確定するまで授業料の徴収は猶予されるため、納付方法についての通知は出力されません。)

#### **<授業料の納入>**

- ・授業料免除申請結果が不許可となった人又は一部免除となった人は、授業料の全部又は一部を大学が指定 する期日までに納入しなくてはいけません。口座振替利用者は、所定の日に授業料が引き落とされます。 口座振替を利用していない人は、学生支援・社会連携課経済支援係まで振込用紙を受け取りに来てくださ い。
- ・授業料免除を申請した人は、選考結果の通知があるまでは、授業料の徴収が猶予されます。本学から納入 依頼の文書が届いても、授業料を納入しないでください。口座振替利用者は、判定結果が出るまでの間、 引き落としは停止されます。

#### **(6)免除の取消**

下記のいずれかに該当する場合は、免除の決定後でも許可を取り消します。許可を取り消された場合、減 免された授業料(最大1年分)の全額を大学が指定する期日までに納入しなければいけません。

- ・偽りその他不正の手段により免除を受けたことが判明したとき
- ・学業成績が著しく不良となったと認められるものであって、当該学業成績が著しく不良であることについ て、災害、傷病その他のやむを得ない事由がないと認められるとき
- ・退学又は停学(3ヵ月以上又は期限の定めのないもの)の懲戒処分を受けたとき

#### **(7)その他**

- ・休学中は高等教育の修学支援新制度による授業料減免の効力が停止しますので、学期途中に休学した場合、 当該休学期間に係る授業料の納入が必要な場合があります。
- ・授業料減免に関する各種情報は、学生情報ポータルに掲載しますので、定期的に確認するようにしてくだ さい。(学生情報ポータル https://www.gakumu.kit.ac.jp/ead/ead\_portal/)
- ・授業料減免申請者に対し、大学から個別に電話、メール連絡をすることがあります。手続き上の不利益を 被ることのないよう、学生支援・社会連携課経済支援係の連絡先を予め登録しておく等、大学からの連絡 が取れる状態にしておいてください。

国立大学法人 京都工芸繊維大学

# **Web入力手引き**

学生支援・社会連携課経済支援係 令和6年1月31日

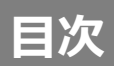

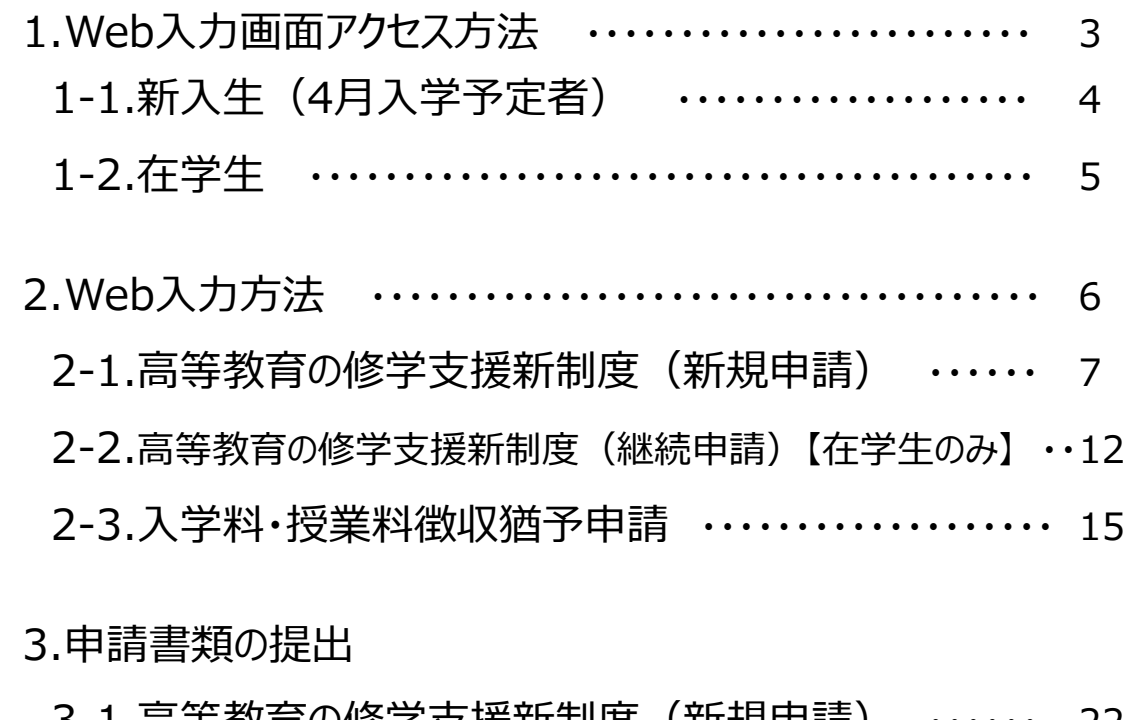

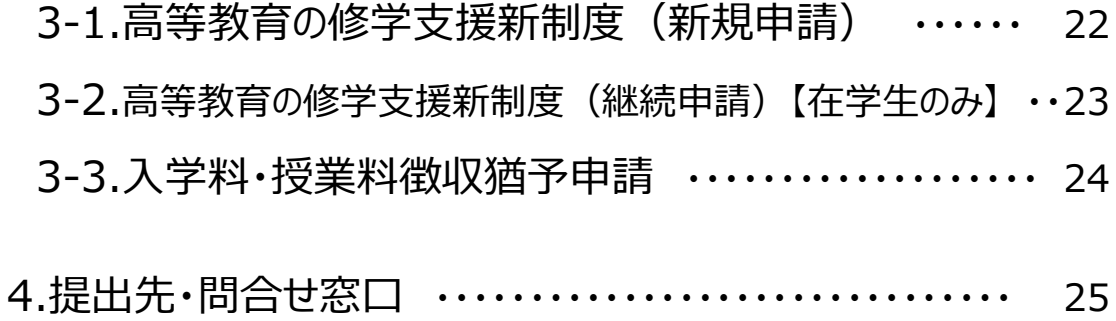

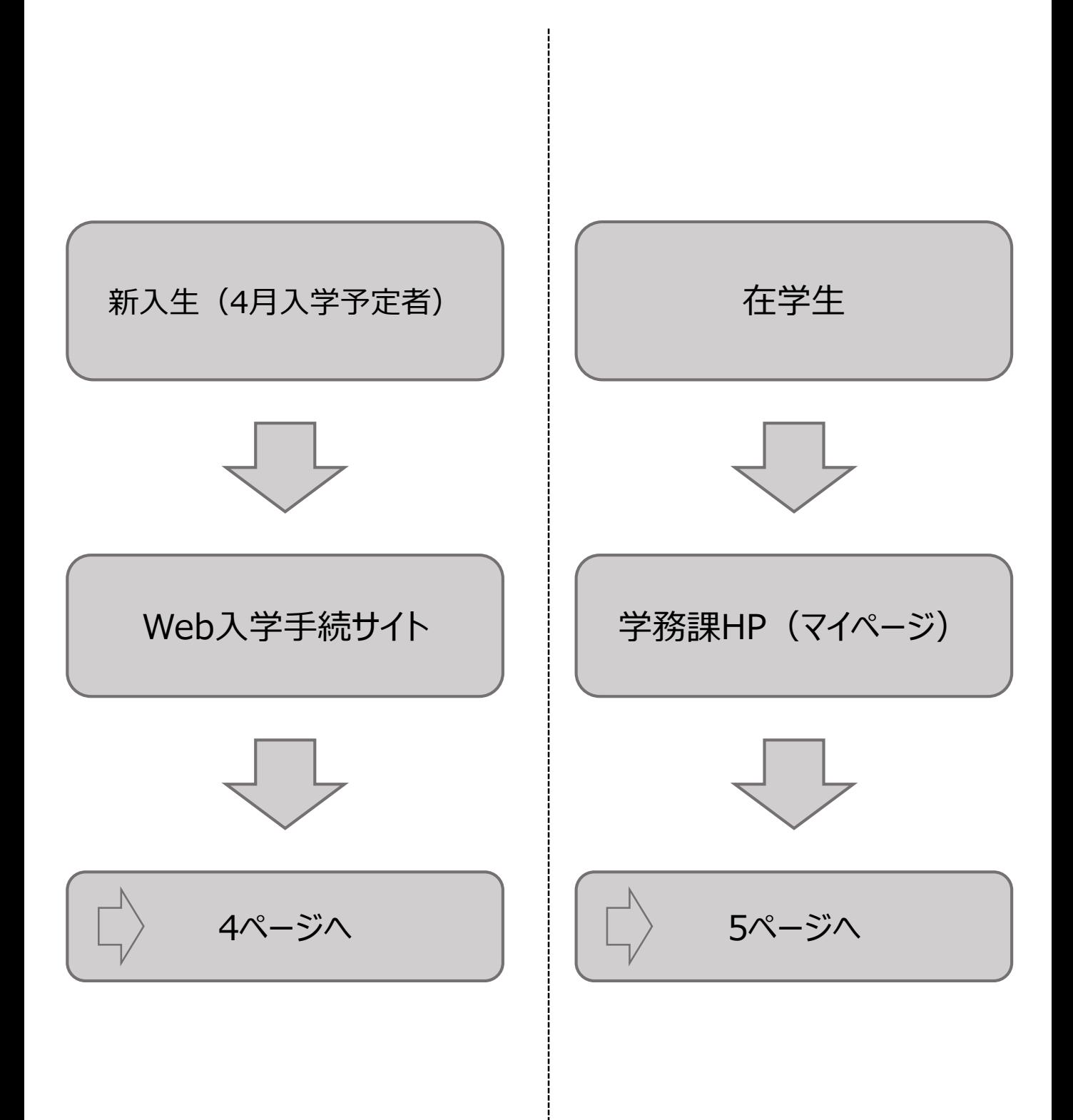

### **1.Web入力画面アクセス方法 1-1.新入生(4月入学予定者)**

### ①Web入学手続サイトにログイン

合格通知に同封されている書類(入学手続について)に記載のURLにアクセス、入学区分・入試区 分を選択し、ID・パスワードを入力のうえログイン。

※新入生(4月入学予定者)は学務課HP(マイページ)から申請しないでください。

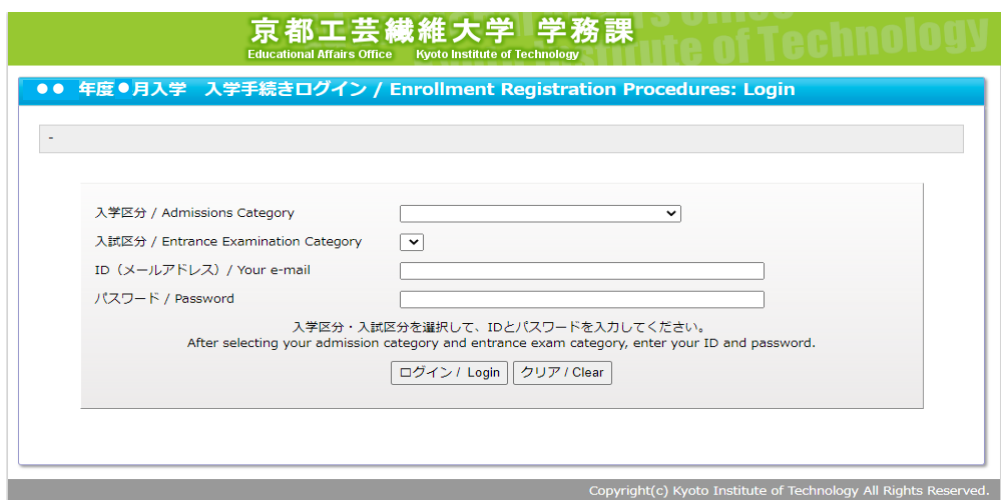

※ID・パスワード等を忘れた場合は、学生支援・社会連携課経済支援係 (shogaku@jim.kit.ac.jp)までメールご連絡ください。

#### ②Web入力画面に移行

「入学手続き入力内容確認」画面の上部「[●●年度●学期] 入学料免除・入学料徴収猶予・授 業料免除・授業料徴収猶予申請を行う」のリンクをクリックし免除等申請が行えるWeb入力画面に移行。

6ページへ

### **1.Web入力画面アクセス方法 1-2.在学生**

# ①学務課HP(マイページ)のログイン

### URLにアクセスし、ユーザー名・パスワードを入力のうえログイン。

[https://portal.student.kit.ac.jp/ead](https://portal.student.kit.ac.jp/ead/)/

### ② Web入力画面に移行

❸

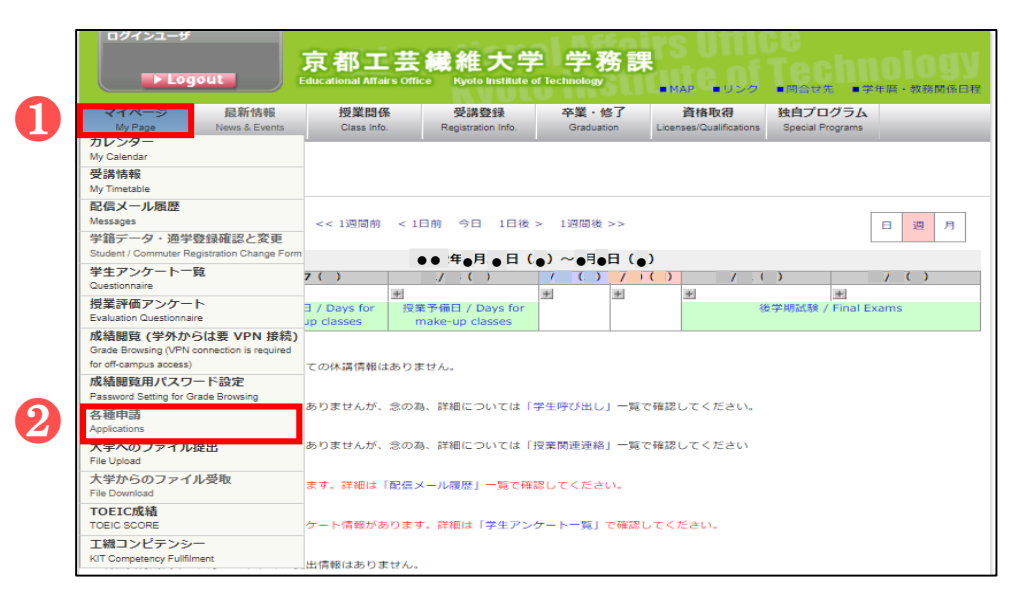

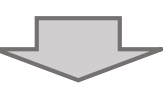

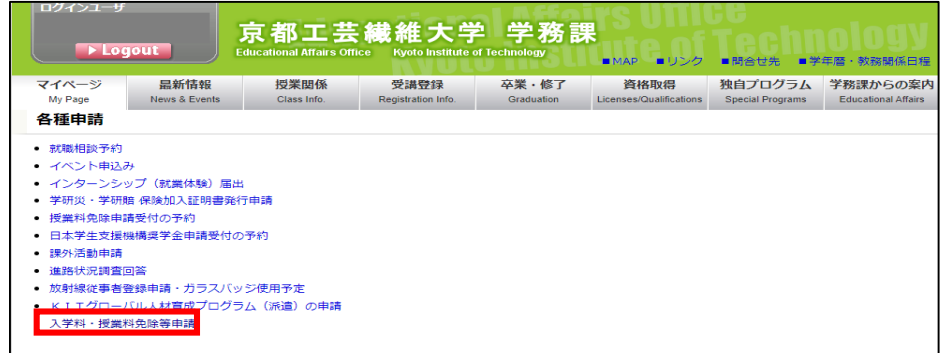

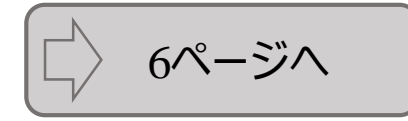

### **2.Web入力方法**

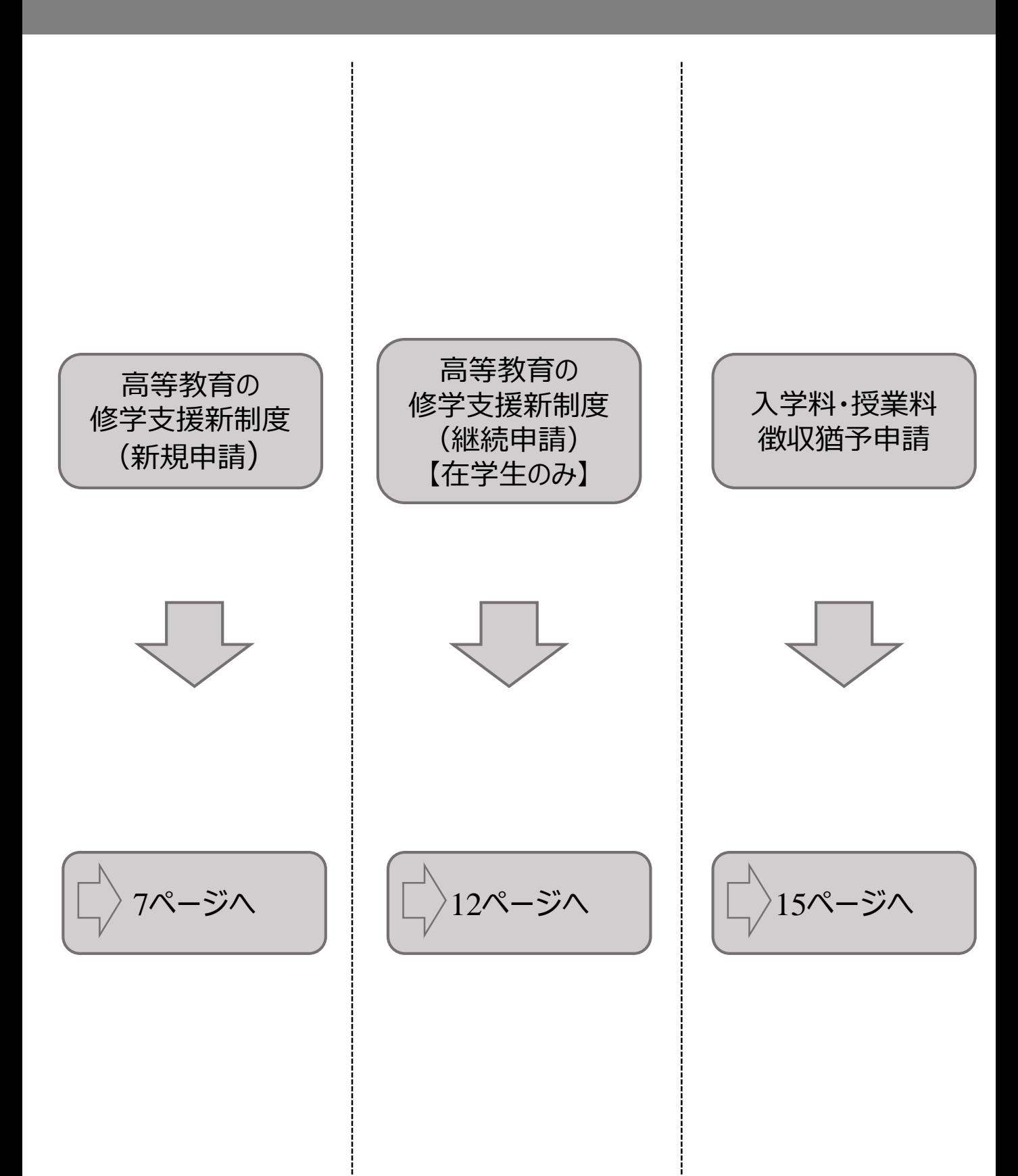

## ①申請種別の選択&同意

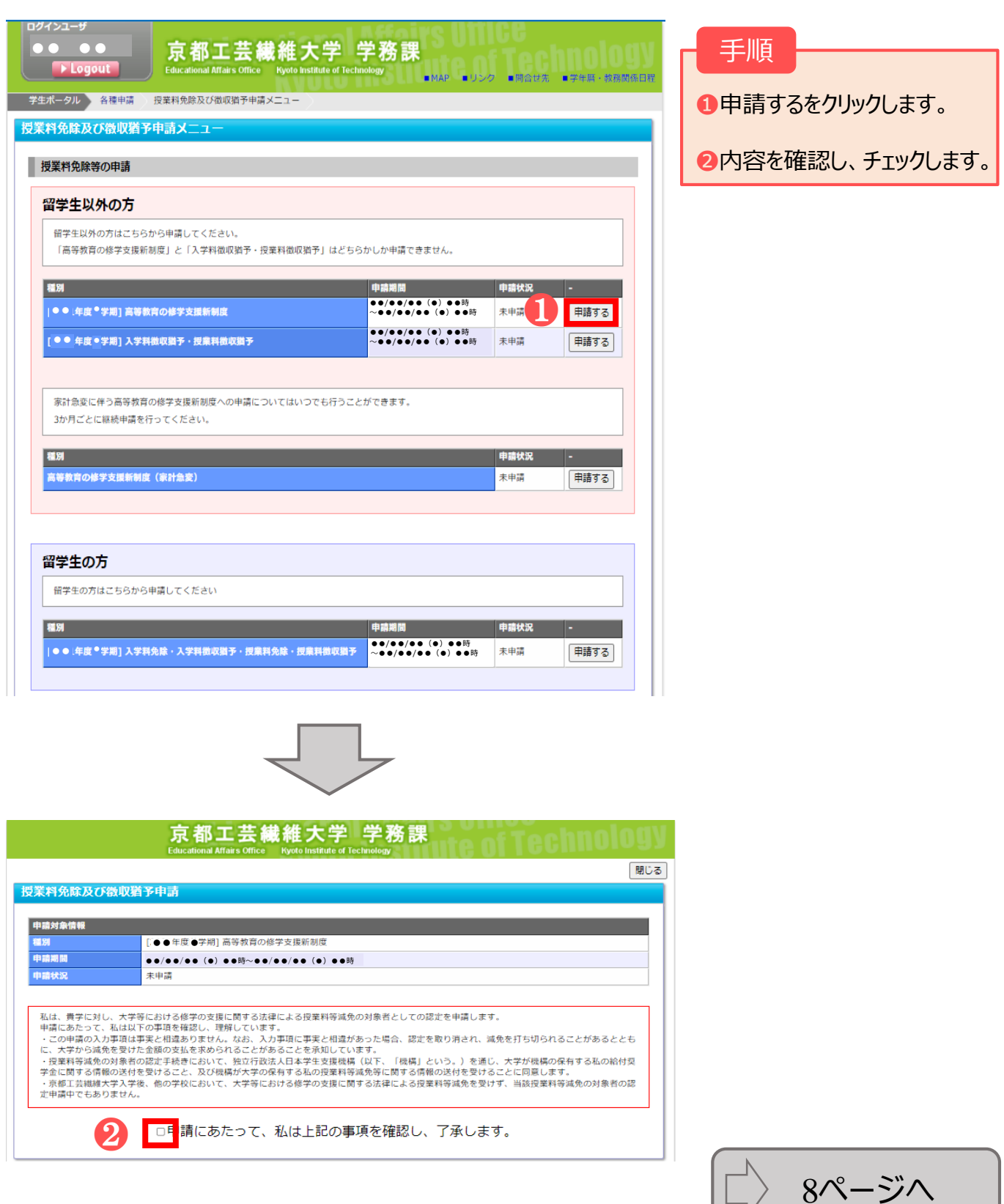

②申請情報の入力

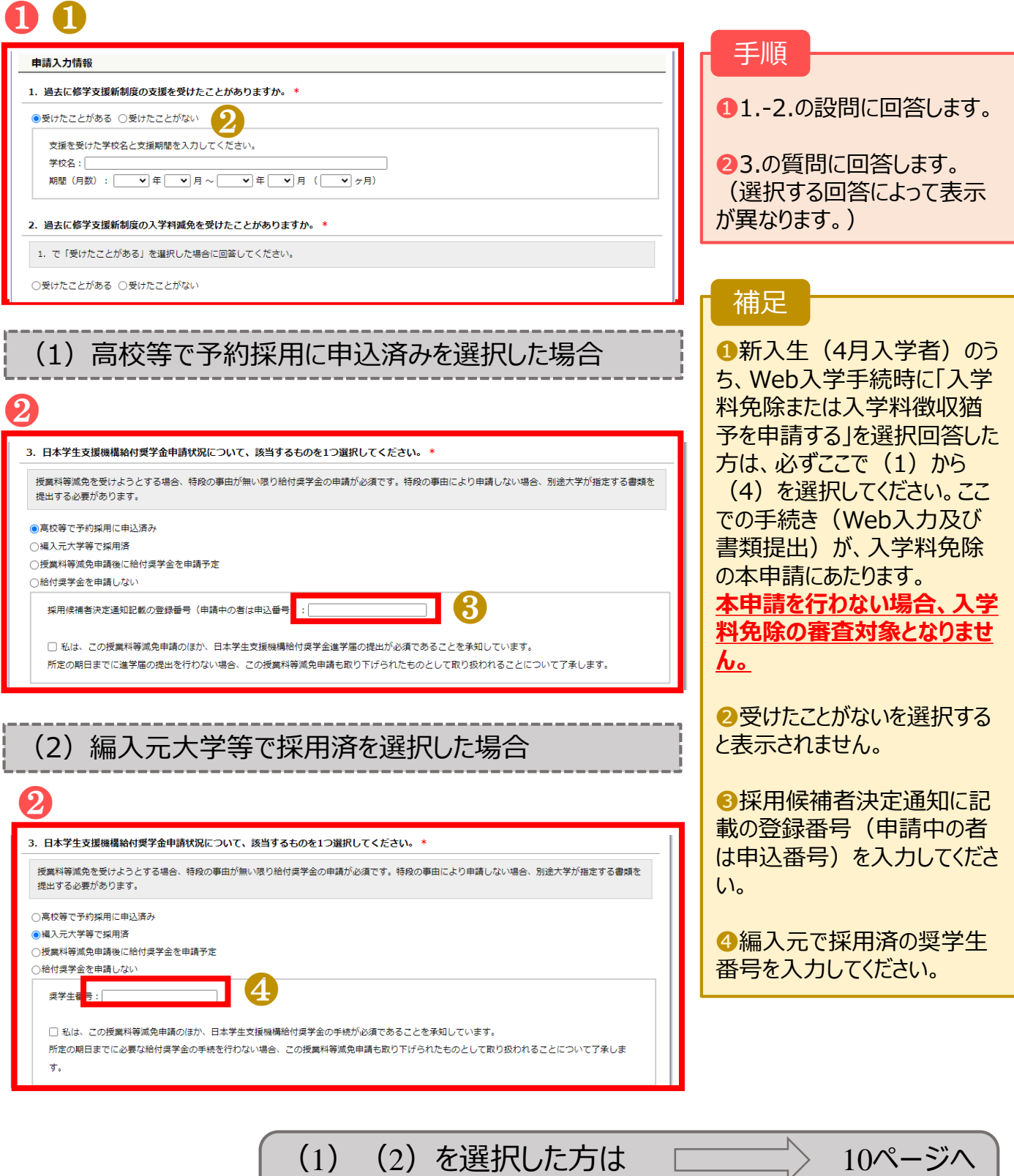

上記以外の方は <u>– – – – – –</u> 9ページへ

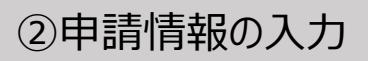

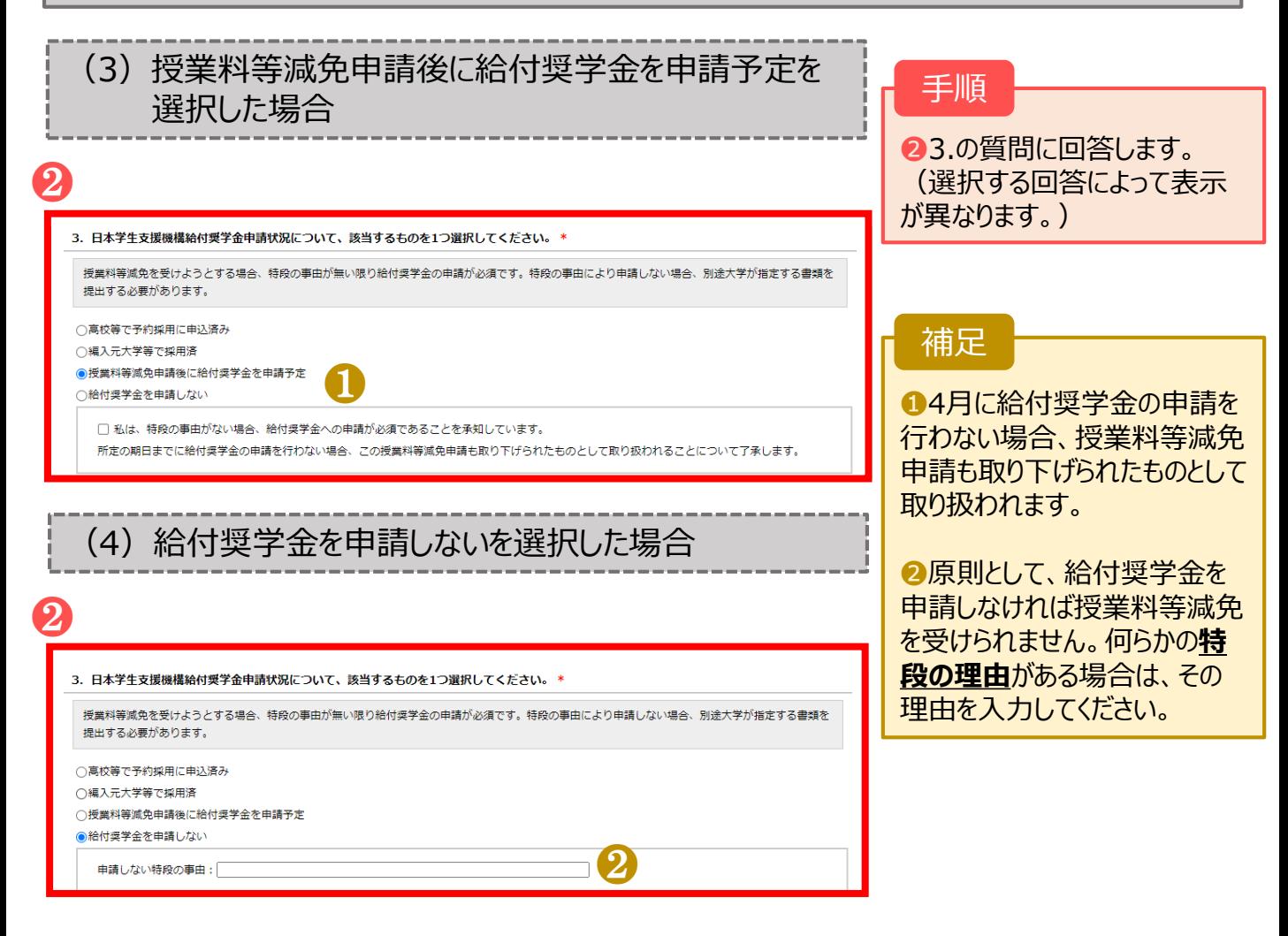

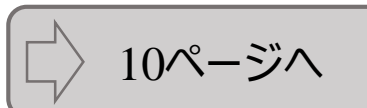

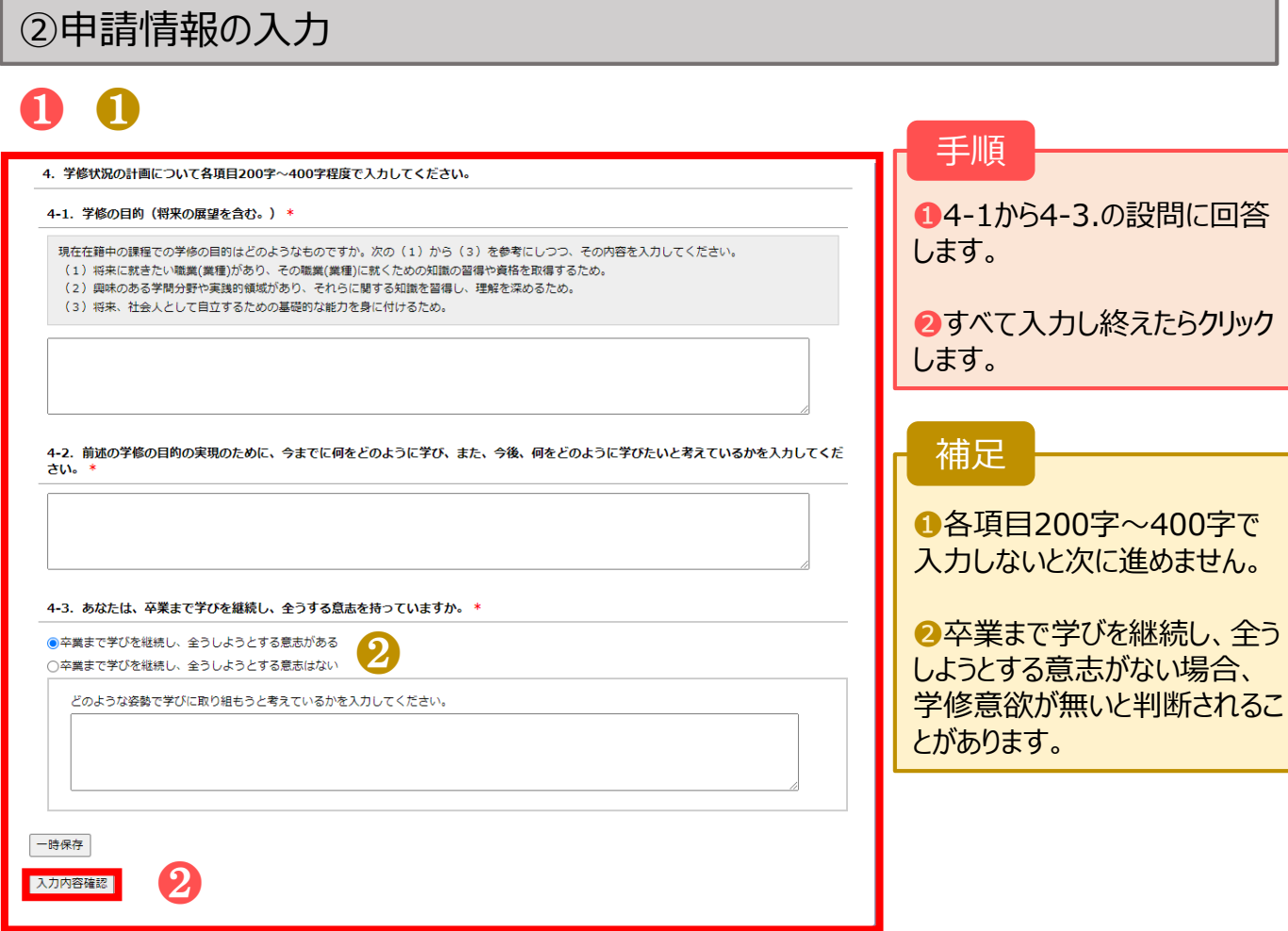

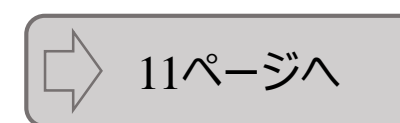

# ③申請入力内容の確認

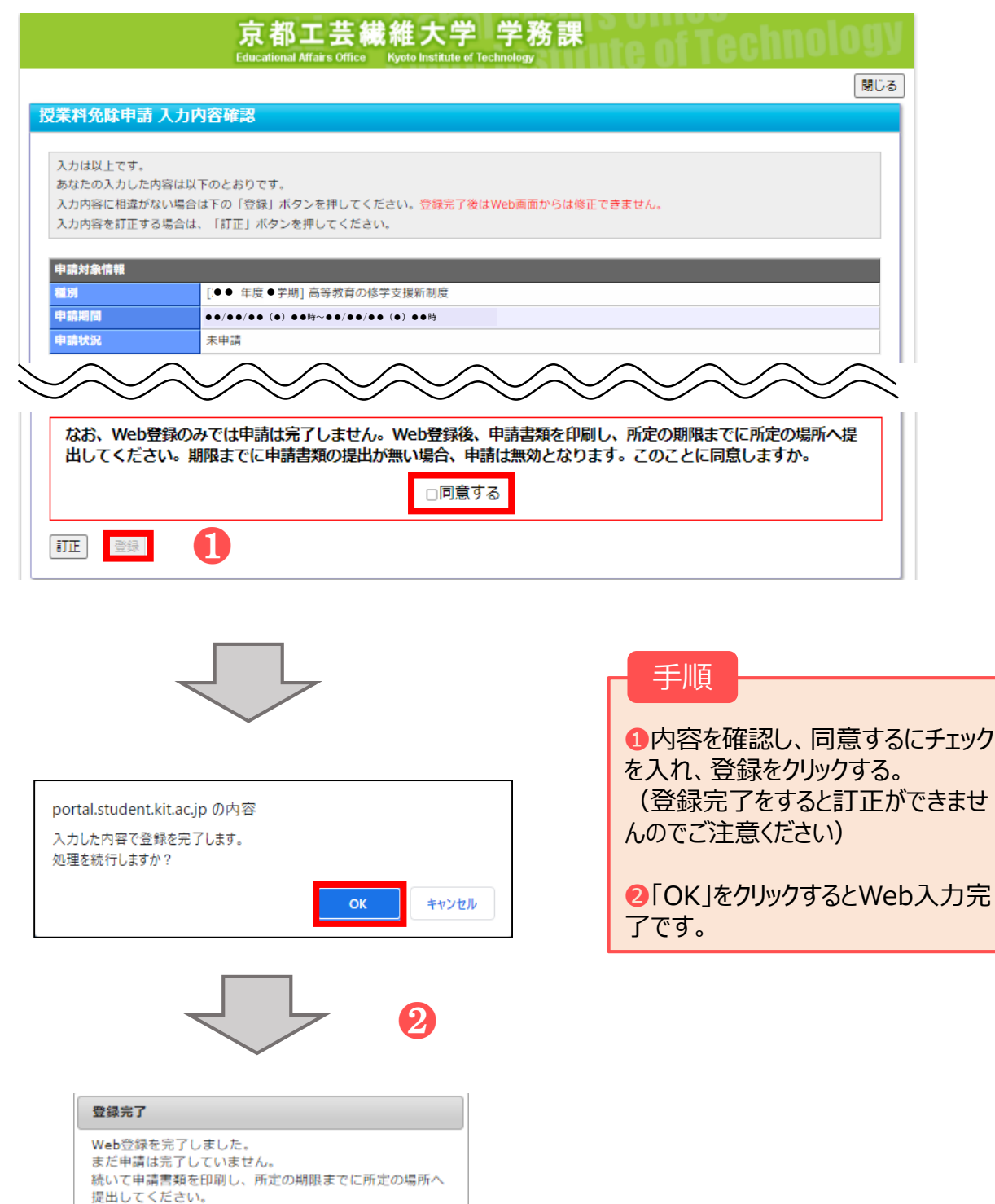

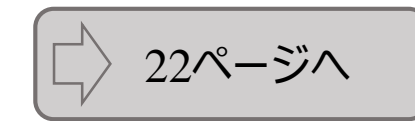

 $CK$ 

# **2.Web入力方法 2-2. 高等教育の修学支援新制度(継続申請)【在学生のみ】**

### ①申請種別の選択&同意

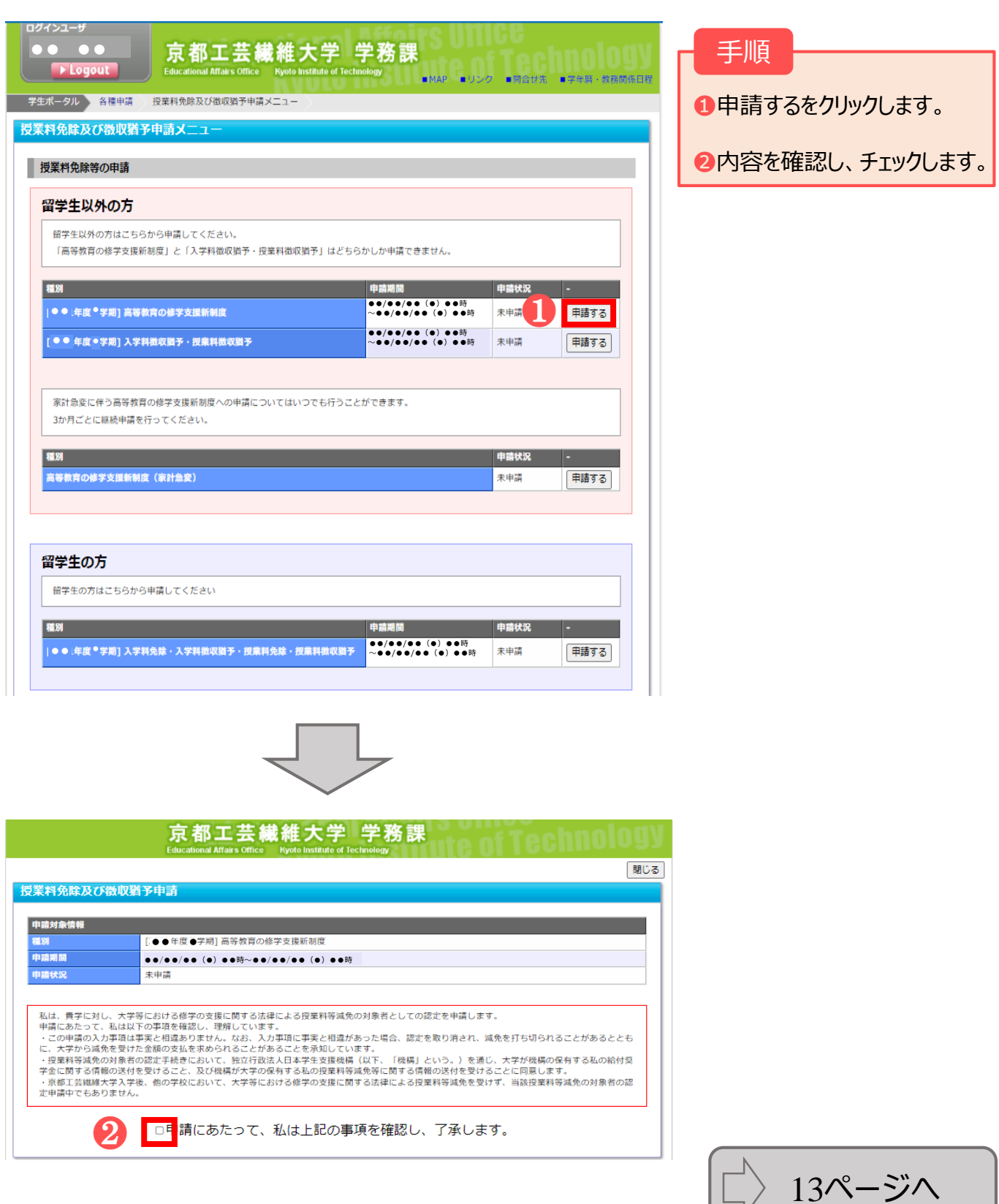

 $L_{\nu}$ 

# **2.Web入力方法 2-2. 高等教育の修学支援新制度(継続申請)【在学生のみ】**

# ②申請情報の入力

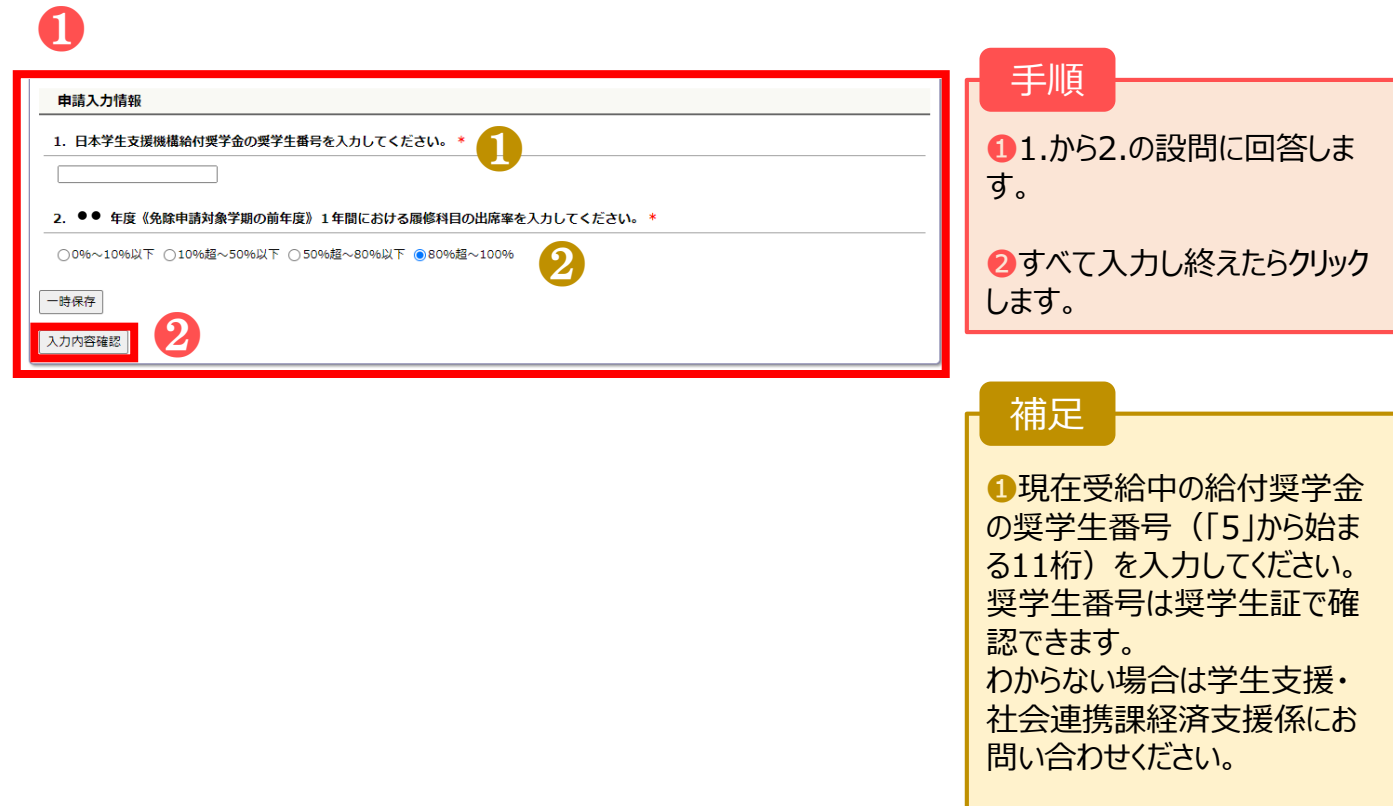

■出席率が50%以下の場合、 基準を満たしていないため、修 学支援新制度を受けられませ ん。

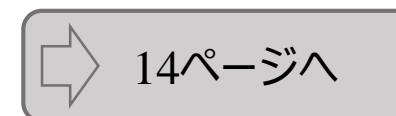

### **2.Web入力方法 2-2. 高等教育の修学支援新制度(継続申請)【在学生のみ】**

# ③申請入力内容の確認

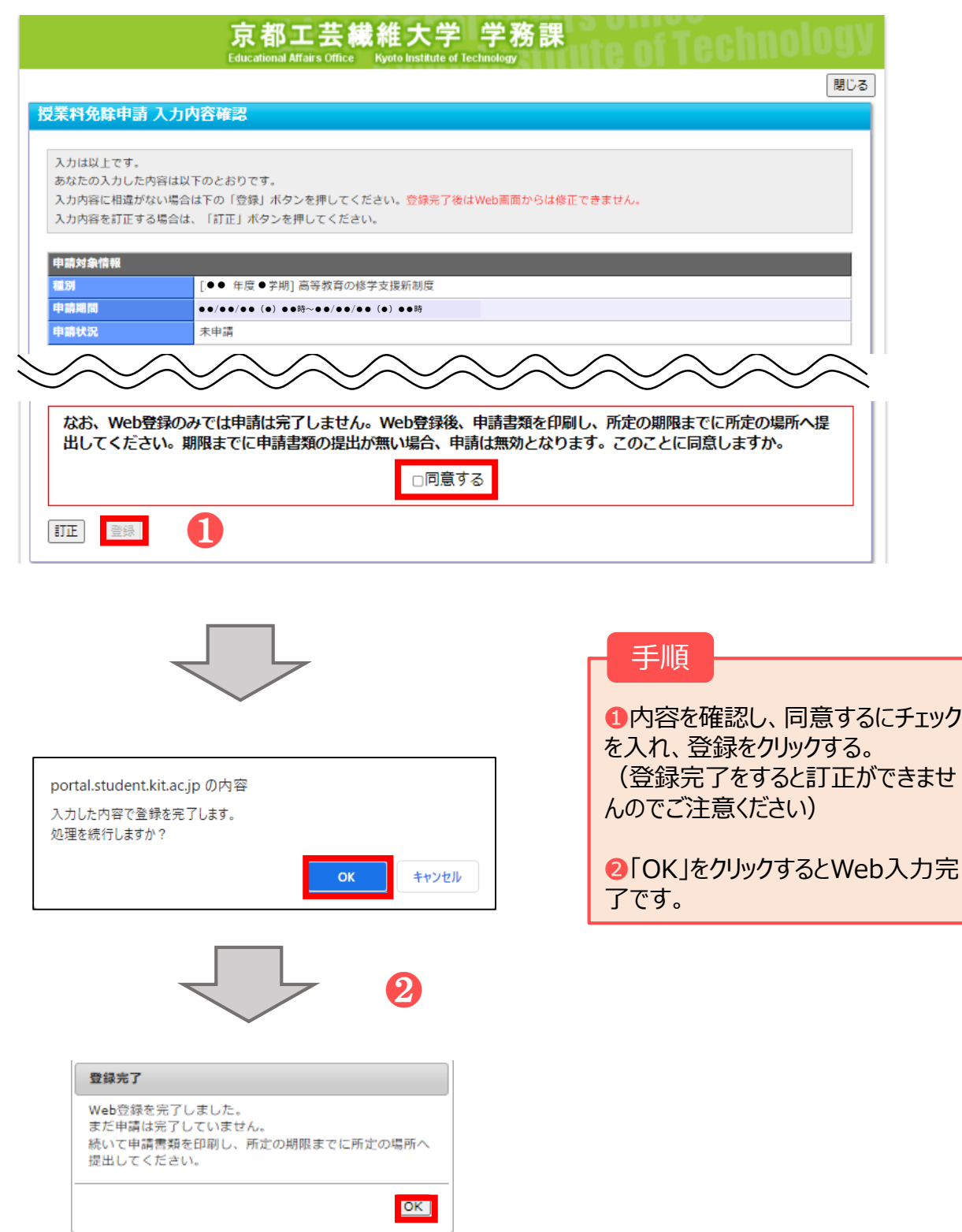

### ①申請種別の選択&同意

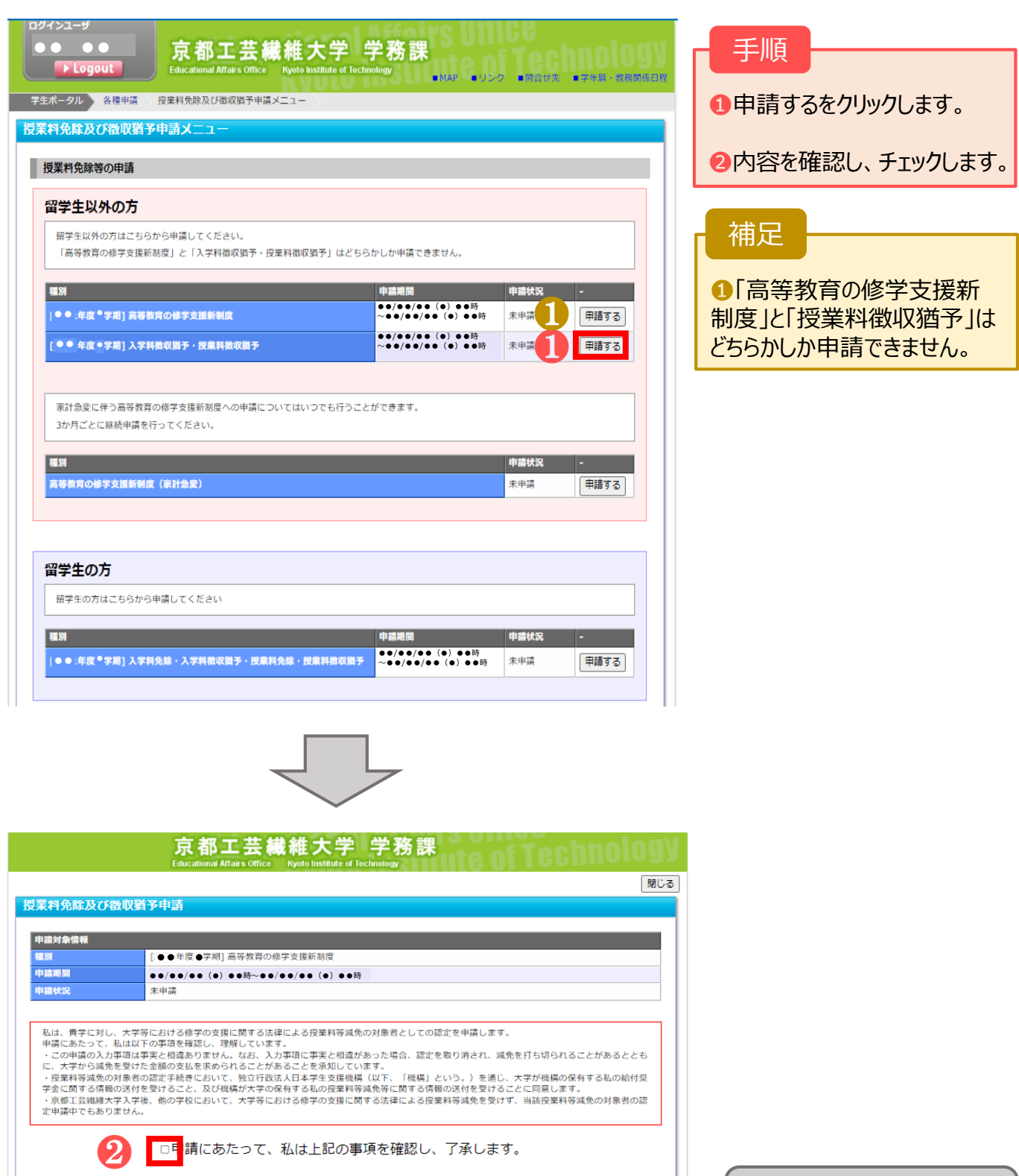

16ページへ

#### ②申請情報の入力

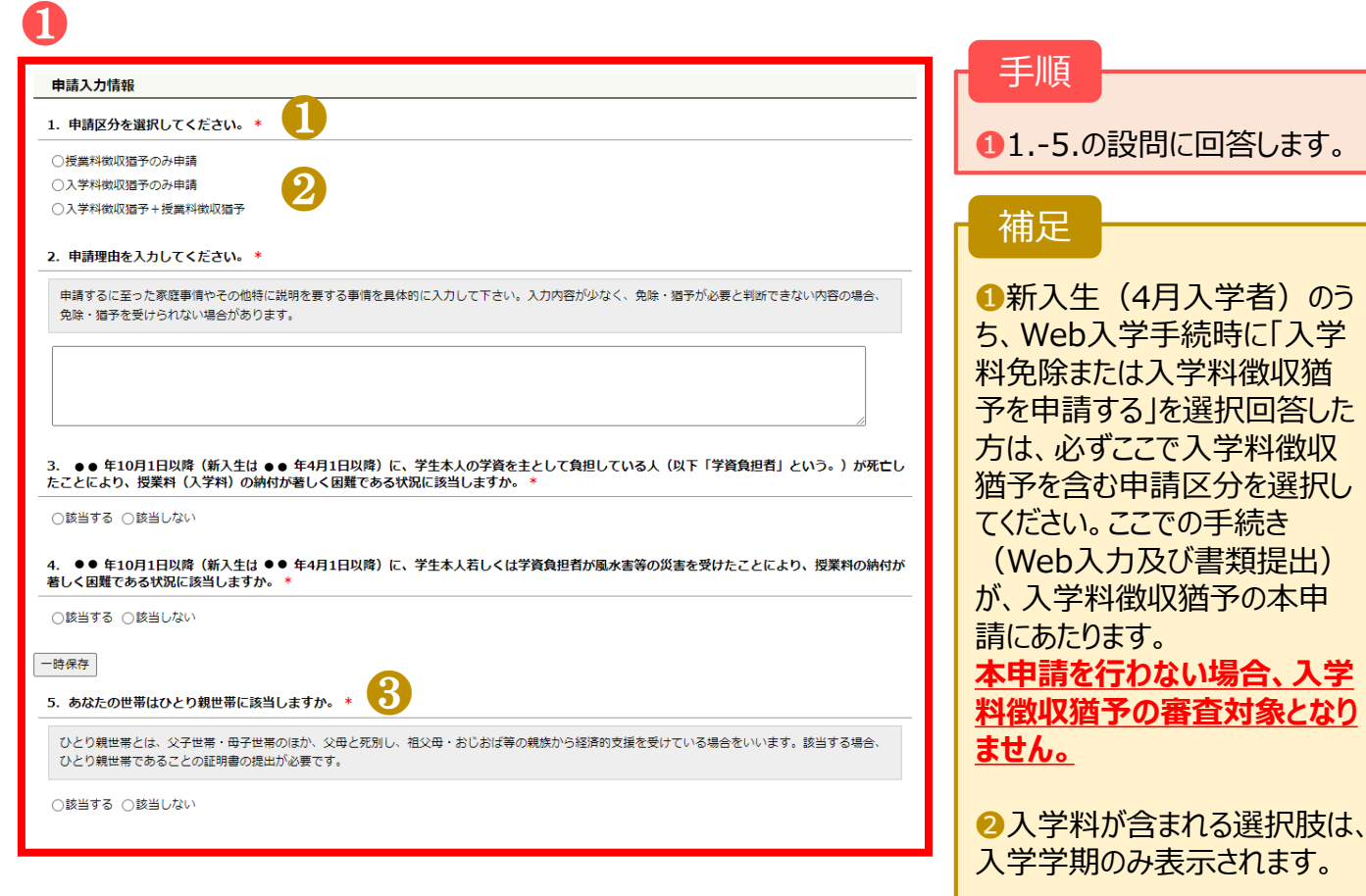

❸ひとり親世帯に該当するを選 択した場合、ひとり親世帯を証 明する書類を提出する必要が あります。必要書類の詳細は 申請要項を確認してください。

17ページへ

### ②申請情報の入力

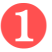

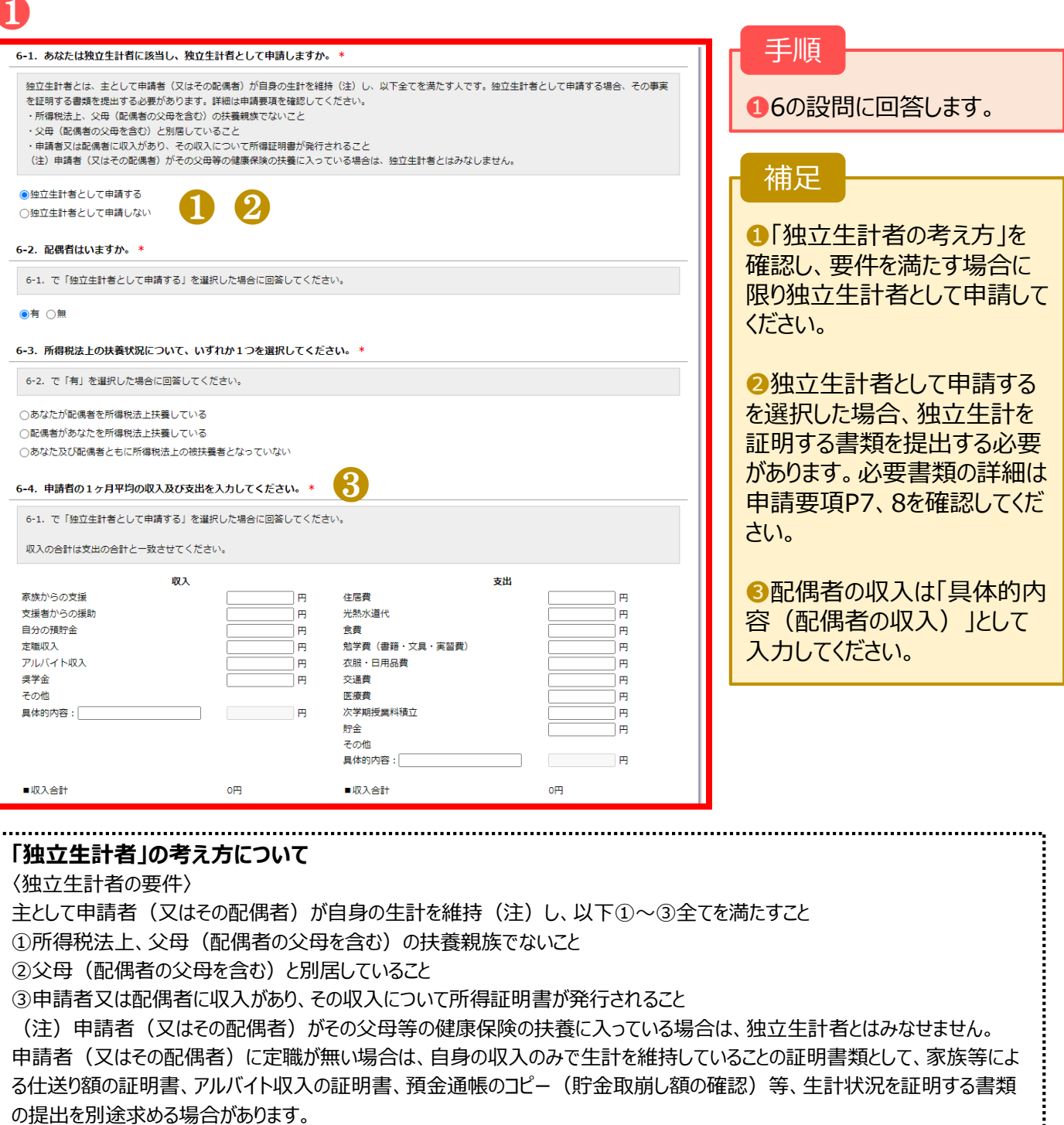

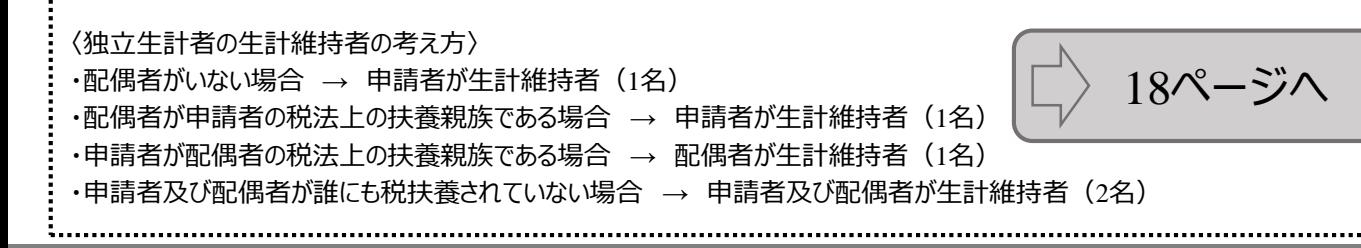

17

# ②申請情報の入力

❶

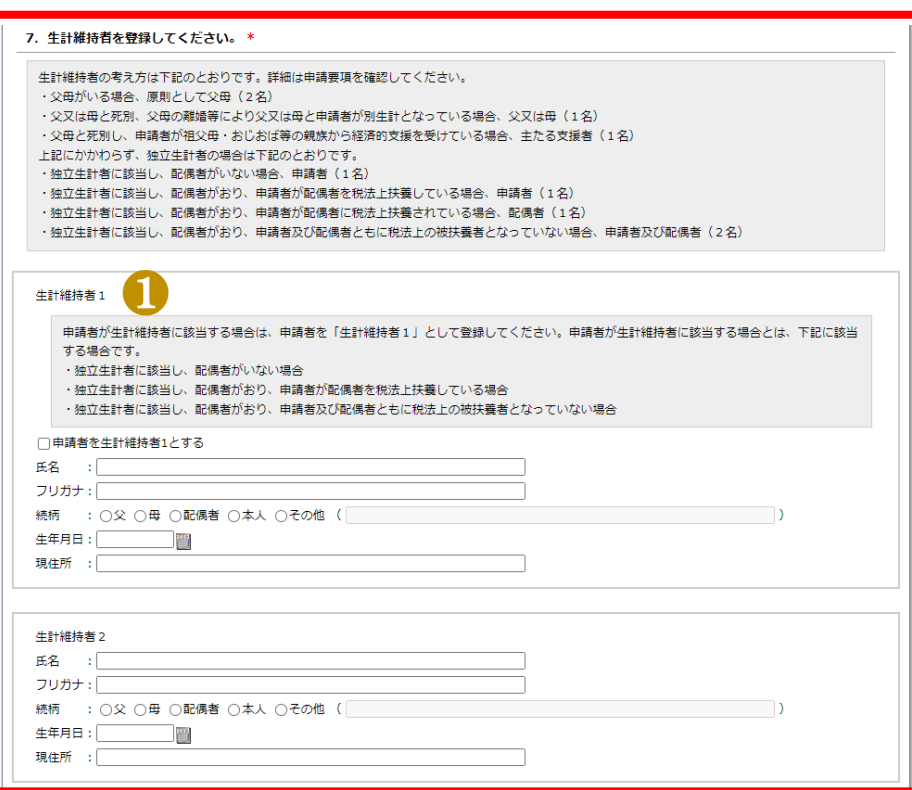

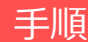

●7の設問に回答します。

補足

●5.の質問でひとり親世帯に 「該当する」を選択した場合は、 生計維持者1のみが表示され ます。

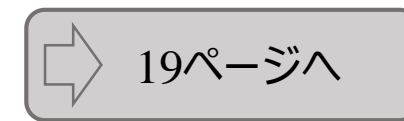

### ②申請情報の入力

### ❶

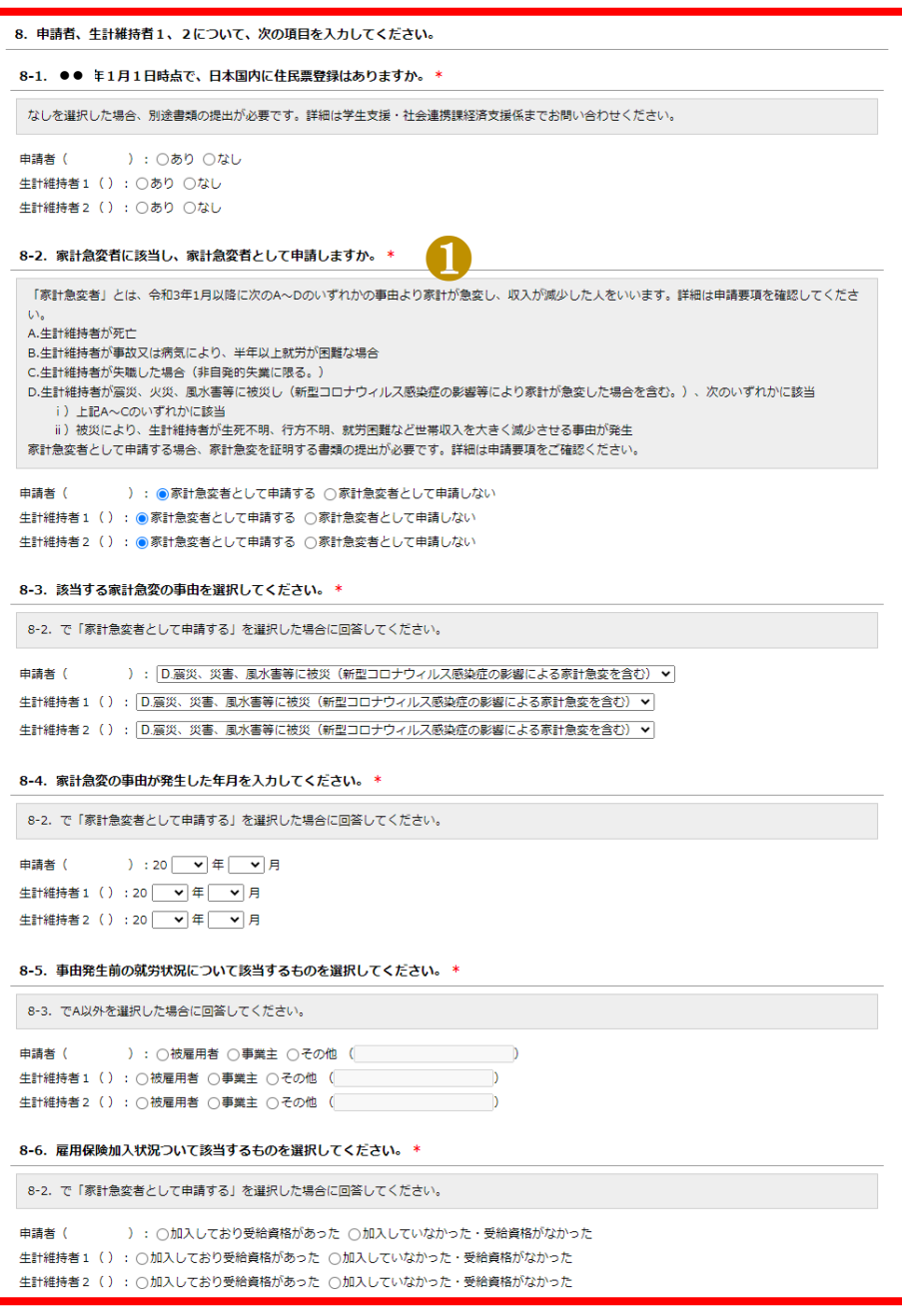

#### 手順

●8の設問に回答します。

補足

●家計急変者として申請する 場合は、該当事由に応じて申 請要項に記載の必要書類を 提出する必要があります。

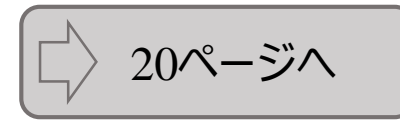

# ②申請情報の入力

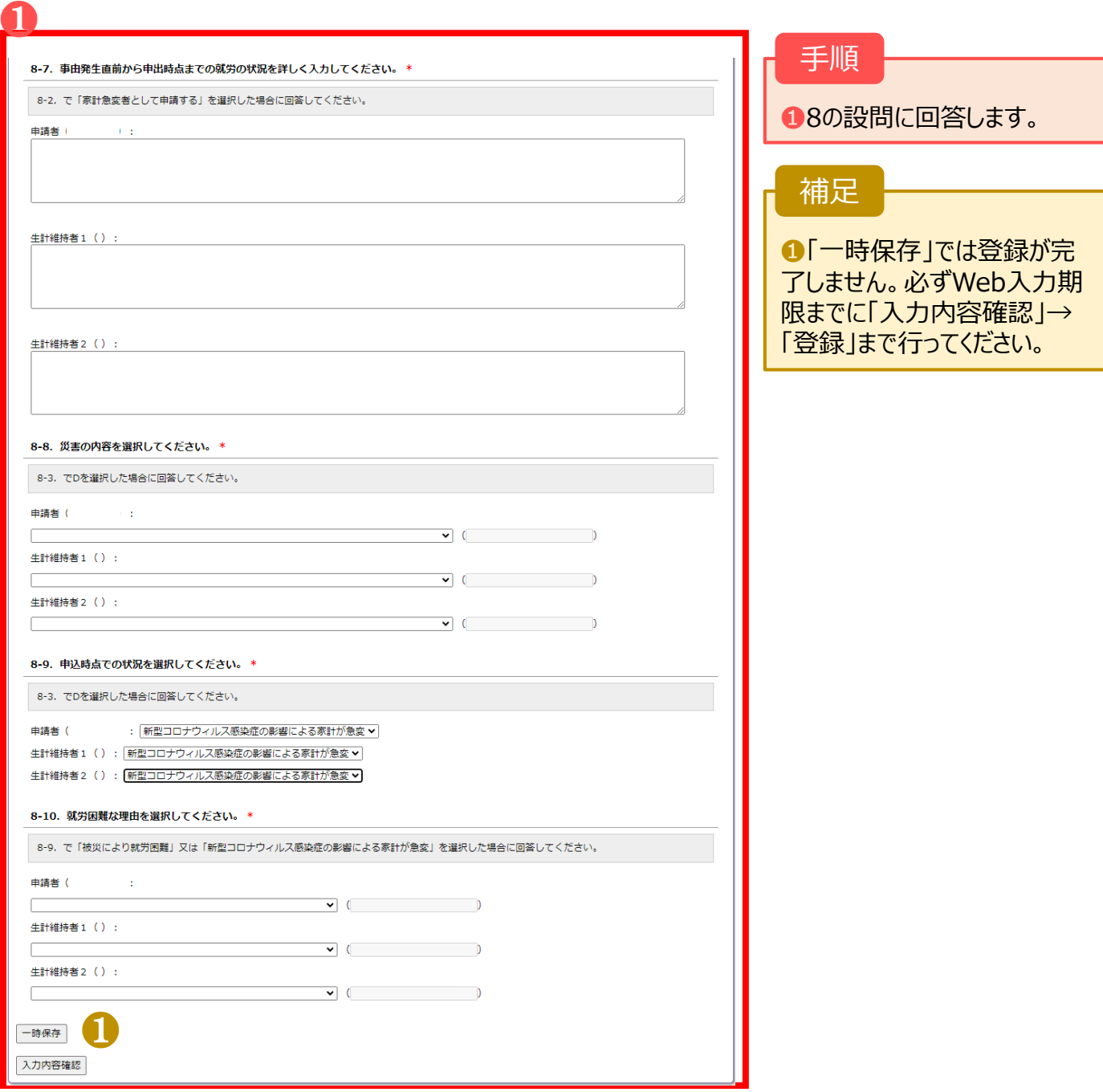

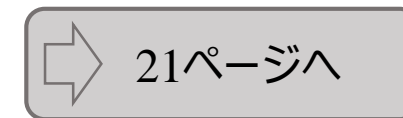

# ③申請入力内容の確認

提出してください。

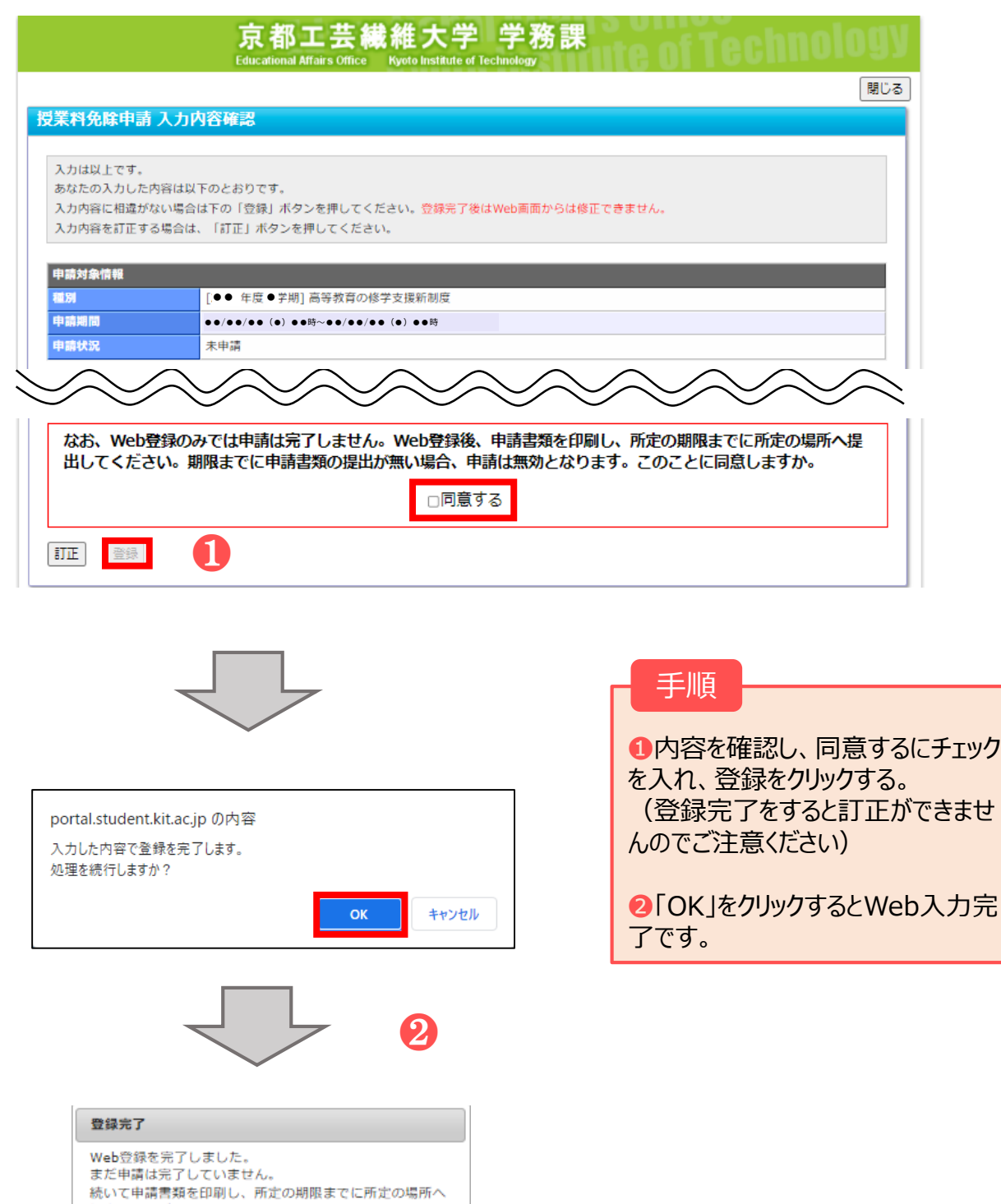

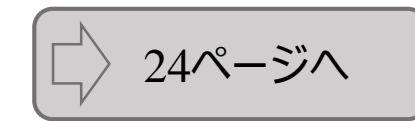

 $CK$ 

### **3.申請書類の提出 3-1. 高等教育の修学支援新制度(新規申請)**

#### ①申請書類等出力方法

Web入力のみでは申請は完了しません。Web入力完了後、申請書等を印刷し、申請要項に記載の 必要書類と併せて、所定の場所へ期限までに提出してください。期限までに申請書類等の提出がない場 合、申請は無効となります。

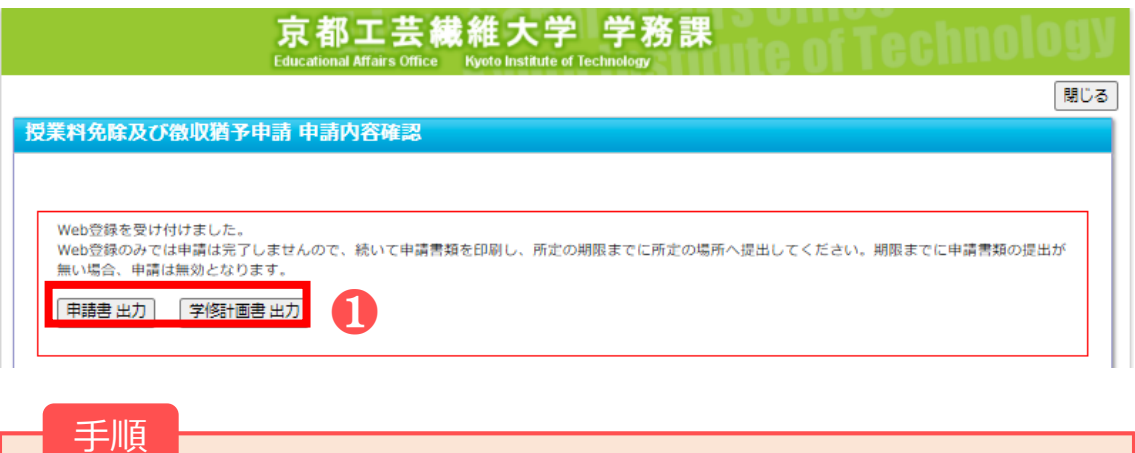

❶「申請書出力」「学修計画書出力」をクリックするとPDFファイルがダウンロードされます。 ダウンロードしたPDFファイルをA4サイズで印刷し、申請要項に記載の書類を提出してくだ さい。

#### ②注意事項

Web入力完了後(登録完了のダイアログが表示された後)はWebから内容の訂正ができませんので、 訂正が必要な人は、学生支援・社会連携課経済支援係(shogaku@jim.kit.ac.jp)までメールでご 連絡ください。

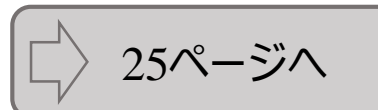

# **3.申請書類の提出 3-2. 高等教育の修学支援新制度(継続申請)【在学生のみ】**

#### ①申請書類等出力方法

Web入力のみでは申請は完了しません。Web入力完了後、申請書等を印刷し、申請要項に記載の 必要書類と併せて、所定の場所へ期限までに提出してください。期限までに申請書類等の提出がない場 合、申請は無効となります。

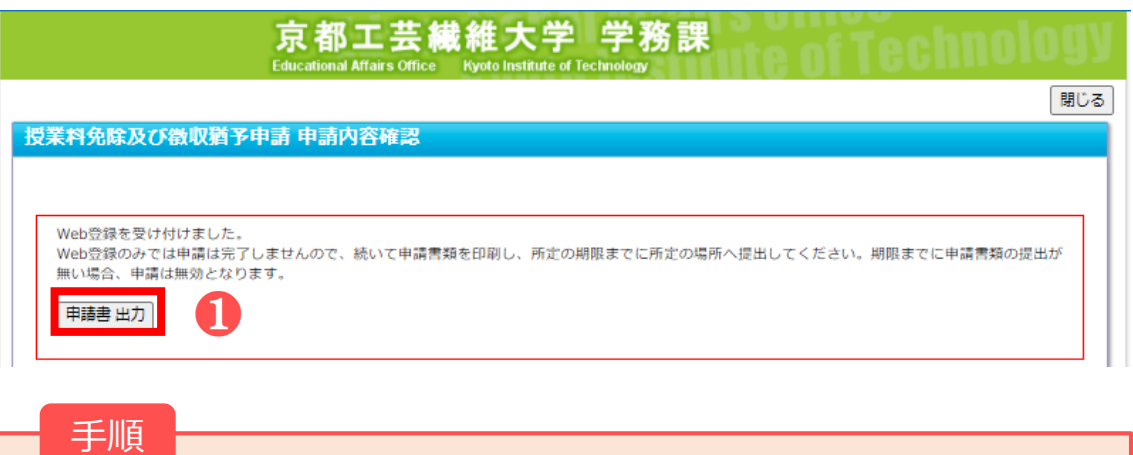

❶「申請書出力」をクリックするとPDFファイルがダウンロードされます。 ダウンロードしたPDFファイルをA4サイズで印刷し、申請要項に記載の書類を提出してくだ さい。

#### ②注意事項

Web入力完了後(登録完了のダイアログが表示された後)はWebから内容の訂正ができませんので、 訂正が必要な人は、学生支援・社会連携課経済支援係(shogaku@jim.kit.ac.jp)までメールでご 連絡ください。

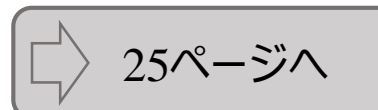

### **3.申請書類の提出 3-3. 入学料・授業料徴収猶予申請**

### ①申請書類等出力方法

Web入力のみでは申請は完了しません。Web入力完了後、申請書等を印刷し、申請要項に記載の 必要書類と併せて、所定の場所へ期限までに提出してください。期限までに申請書類等の提出がない場 合、申請は無効となります。

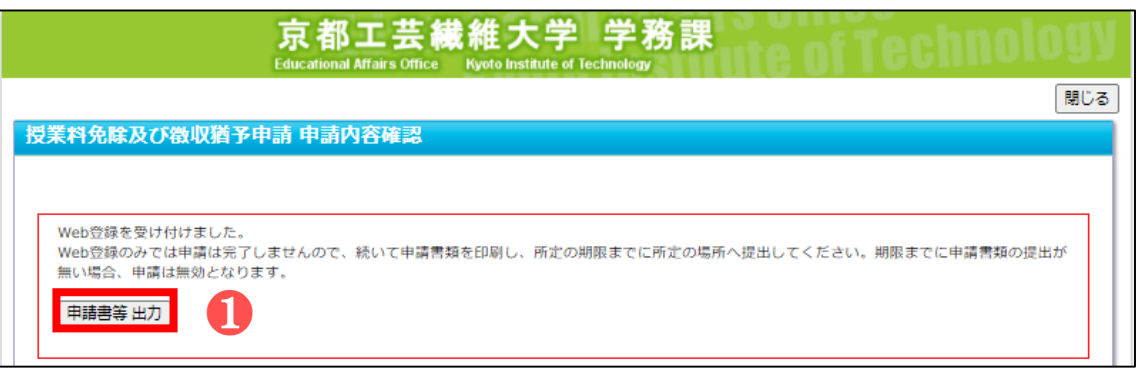

手順

❶「申請書等出力」をクリックするとzipファイルがダウンロードされます。 ダウンロードしたフォルダにPDFファイルが格納されていますので、すべてA4サイズで印刷し、 申請要項に記載の必要書類と併せて提出してください。

#### ②注意事項

Web入力完了後(登録完了のダイアログが表示された後)はWebから内容の訂正ができませんので、 訂正が必要な人は、学生支援・社会連携課経済支援係(shogaku@jim.kit.ac.jp)までメールでご 連絡ください。

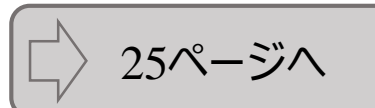

#### 提出先・問合せ窓口

#### 〒606-8585

京都市左京区松ヶ崎橋上町1番地 京都工芸繊維大学 学生支援・社会連携課経済支援係(3号館1階)

窓口:8:30~17:00(土日及び祝日を除く) Tel: 075 (724) 7143/7150 E-Mail:shogaku@jim.kit.ac.jp

授業料免除等申請者に対し、大学から個別に電話、メール連絡する場合があります。 上記からの連絡には応答するようにしてください。

提出窓口 所在図

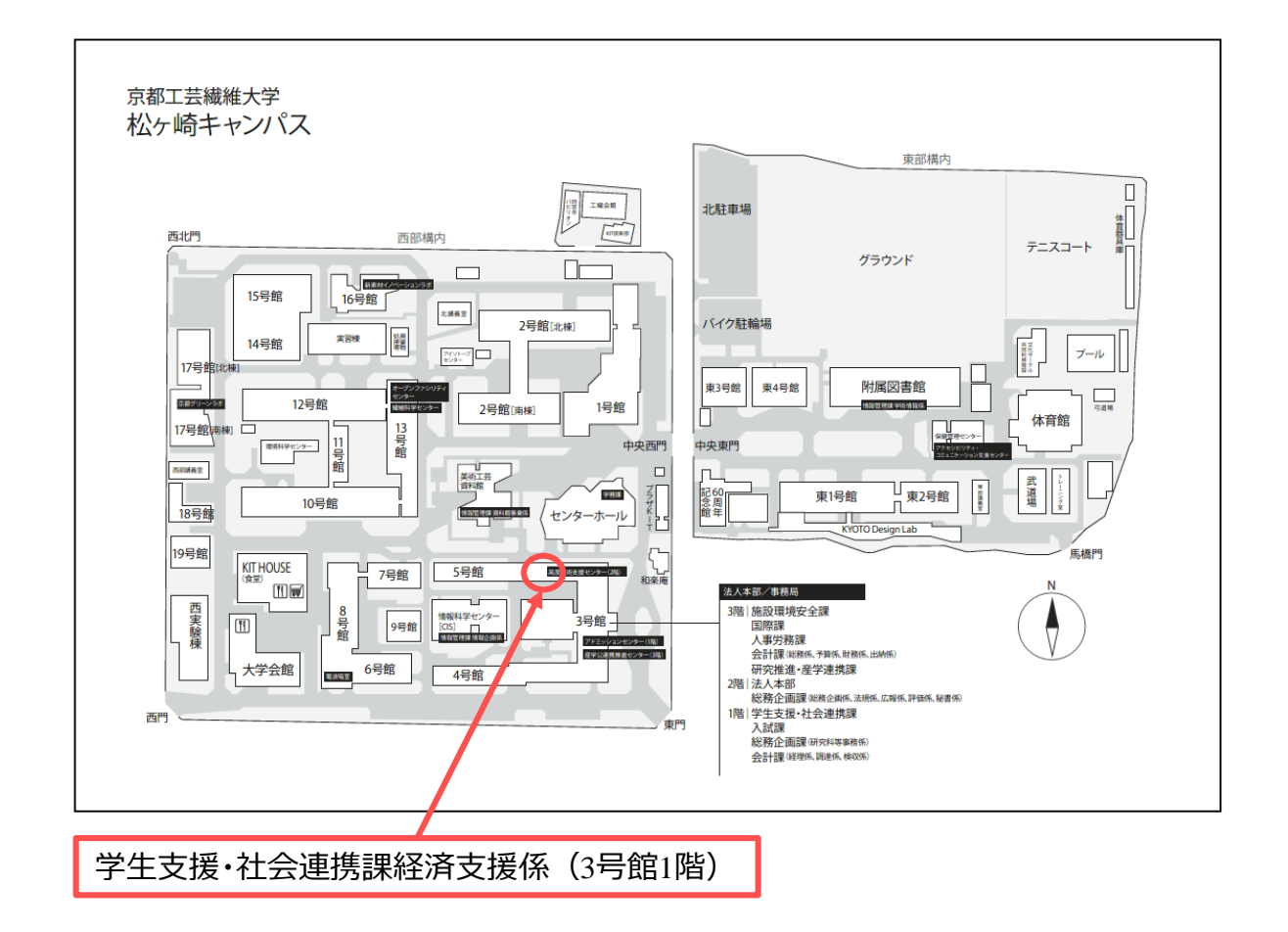